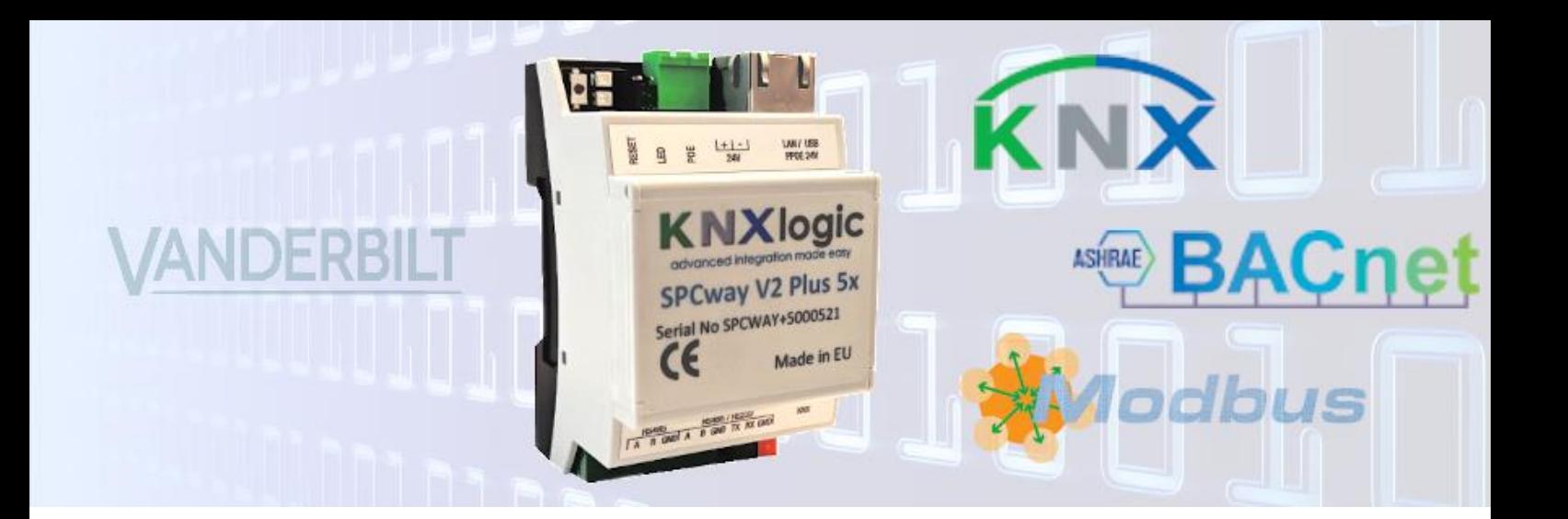

## SPCway SPCway Plus Installatiegids

**Aangepast voor SPCway Plus firmware 2.0**

#### Inhoud

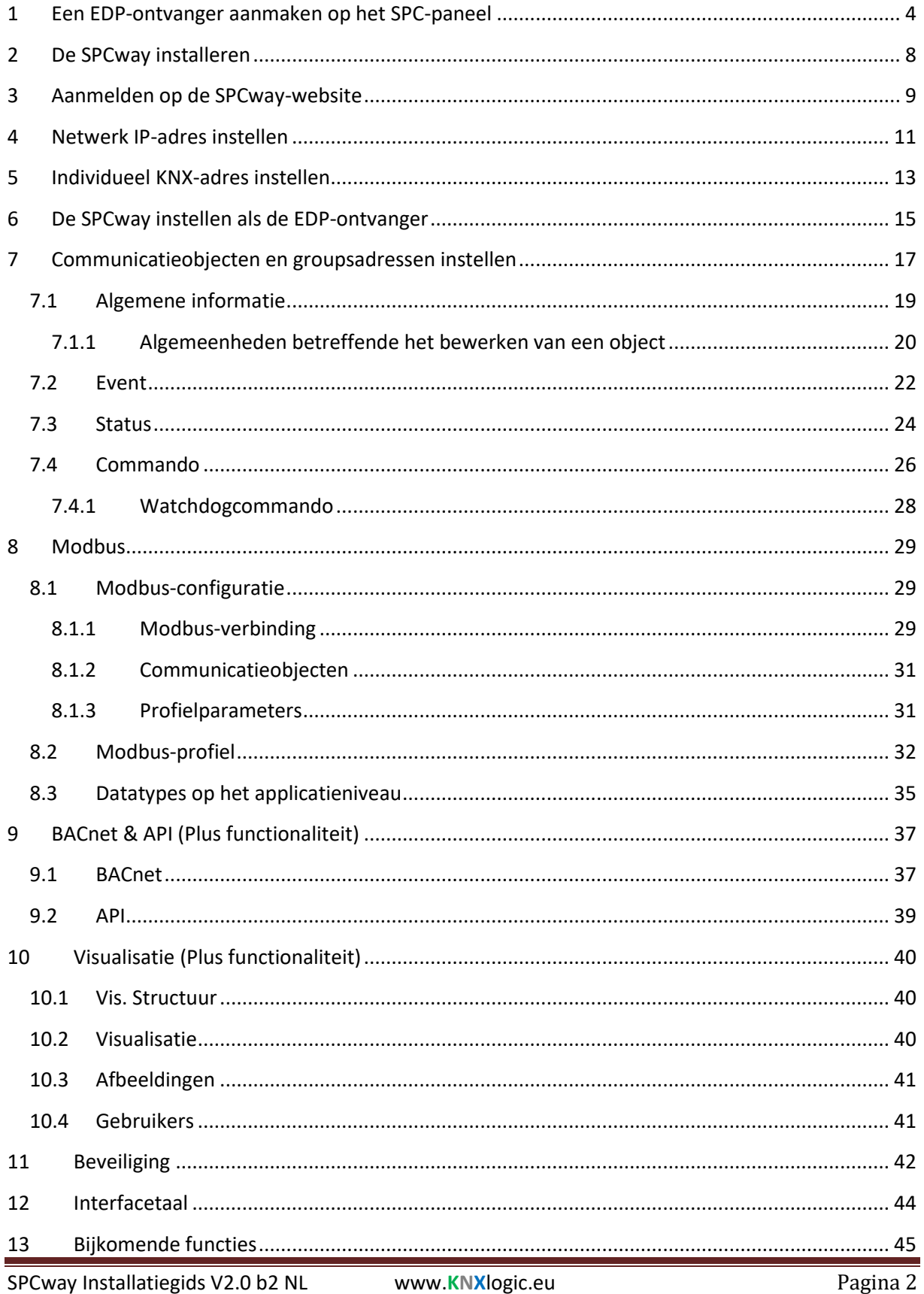

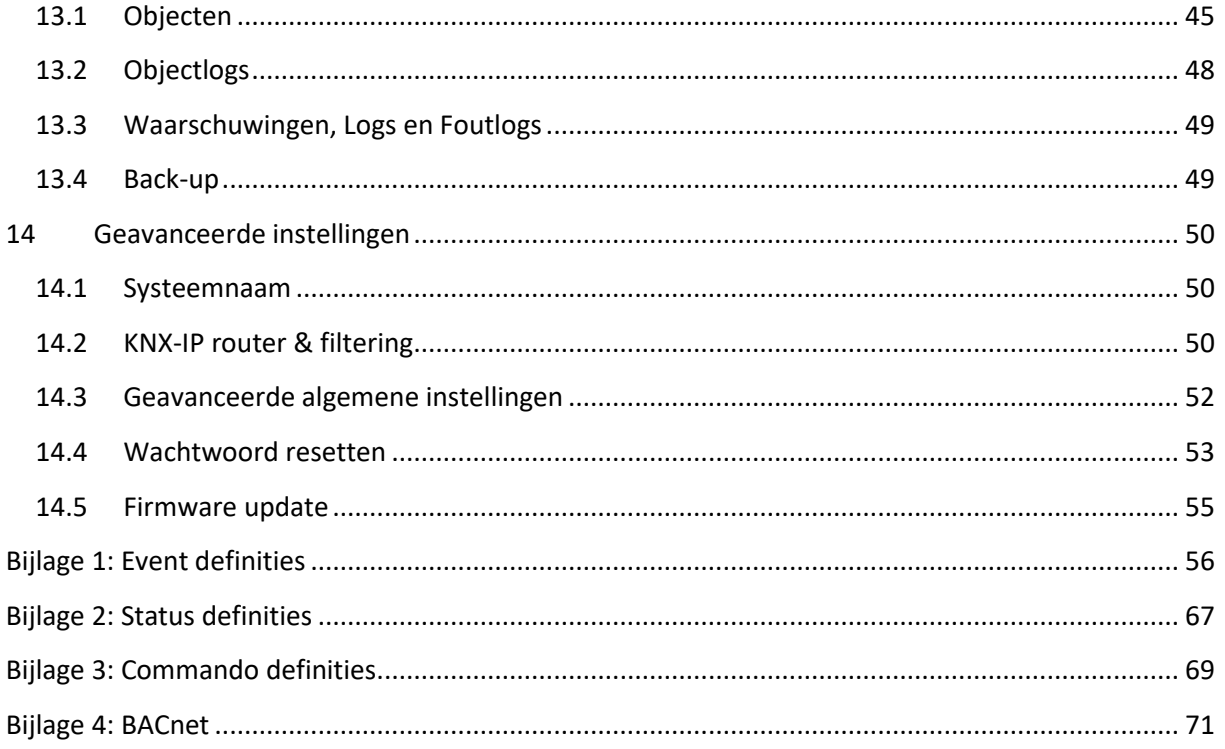

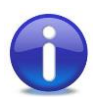

Voor een typische installatie zijn enkel stappen 1 tot 7 nodig.

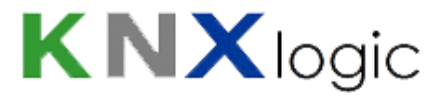

### <span id="page-3-0"></span>**1 Een EDP-ontvanger aanmaken op het SPC-paneel**

De eerste stap in de installatie is het aanmaken van een EDP-ontvanger voor SPCway. Dit gebeurt in het SPC-paneel.

De handleiding gebruikt de webinterface om de ontvanger aan te maken, maar dit is eveneens mogelijk met de SPC-configuratietool. Zie in de SPC-handleiding eveneens het hoofdstuk 'Een EDPontvanger toevoegen'.

Meld u lokaal aan op de SPC-website als '*Engineer'* en plaats het paneel in engineermodus.

Selecteer '*Communicaties' > 'Melding' > 'EDP'*.

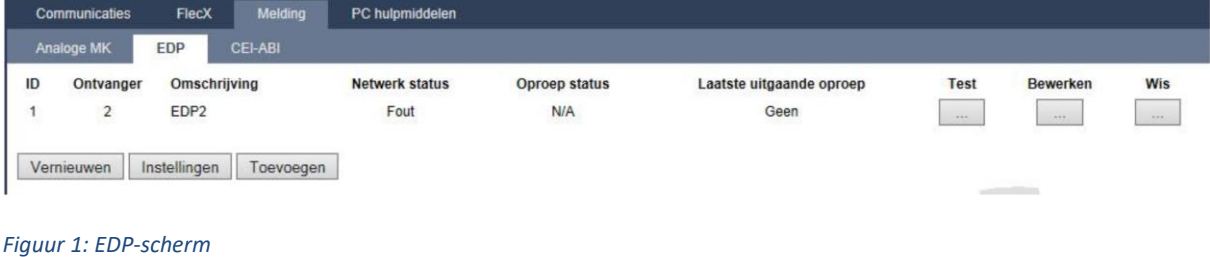

Via de knop '*Instellingen'* kunt u:

- nagaan of EDP-functionaliteit is ingeschakeld (uitermate belangrijk)
- de **SPC-Apparaat ID** consulteren, instellen of wijzigen

Zie in de SPC-handleiding onder hoofdstuk 'EDP-instellingen bewerken' voor meer informatie.

Klik op '*Opslaan'* keer terug naar het EDP-venster.

Klik vervolgens op de knop '*Toevoegen'.* Het EDP- ontvangen venster opent om de ontvanger in te stellen.

De volgende instellingen zijn van bijzonder belang:

- Omschrijving: SPCway
- **Ontvanger-ID**: dit is de SPCway EDP-ID. Bijvoorbeeld: 99.
- Protocol versie: Versie 2.
- Commando's aanzetten: vink aan indien U commando's wenst te zenden naar het SPCpaneel.
- **Encryptiesleutel**: U kunt encryptie aanschakelen en de sleutel specifiëren (optioneel).
- Network enable: vink aan.
- Networkprotocol: TCP/IP.
- **Netwerkadres**: het IP-adres dat U toewijst aan de SPCway, b.v. 192.168.255.110
- **Netwerkpoort**: de poort waarop de SPCway dient te luisteren naar het paneel: b.v. 50000.
- Altijd verbonden: vink aan.
- Hoofdontvanger: vink aan indien U events wenst te gebruiken. Zie de onderstaande nota.
- Event filter: activeer alle events die U nodig heeft. IP-Netwerkbelasting op grote installaties kan een overweging zijn om niet alle events te activeren. Zie de onderstaande nota.

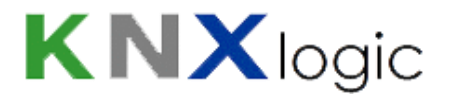

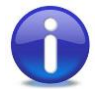

Nota: events worden door de SPCway enerzijds gebruikt om als dusdanig doorgestuurd te worden naar KNX/Modbus, maar worden ook gebruikt om heel snelle statusupdates te bekomen (grootteorde 100 ms). Als bv. de zone-events niet doorgelaten worden, zal de statusupdate van een zone maar om de twee seconden gecontroleerd en gemeld worden. Dit interval kan indien gewenst aangepast worden. (Zie ook hoofdstuk 12: 'Geavanceerde instellingen'.)

#### Vooraleer af te melden, niet vergeten engineermodus te verlaten.

De vijf waarden die hierboven in **vet rood** aangeduid zijn, heeft U nodig bij de configuratie van de SPCway.

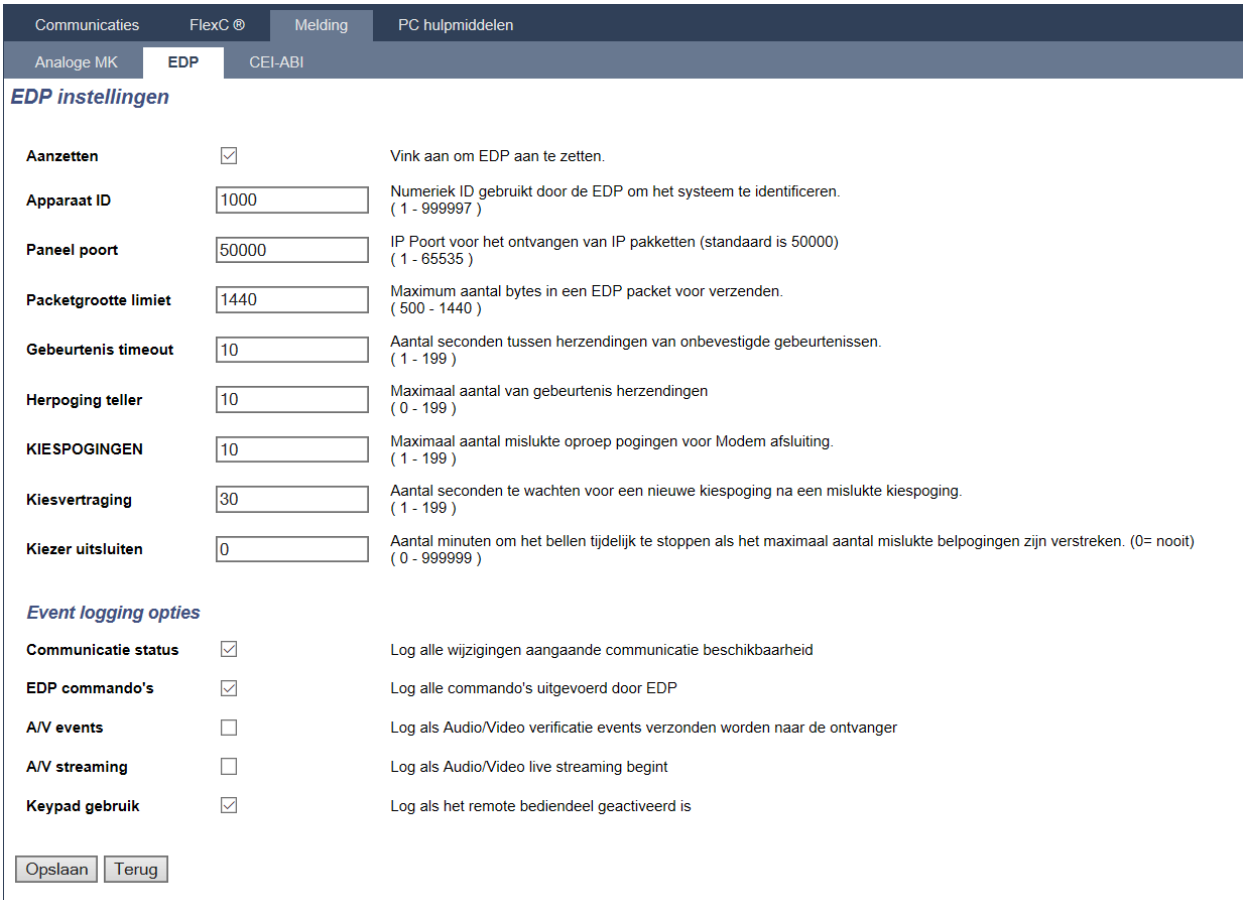

*Figuur 2: EDP-instellingen*

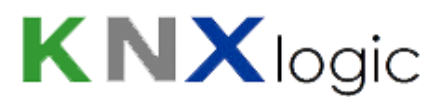

#### Typisch EDP-ontvangerformulier voor de SPCway:

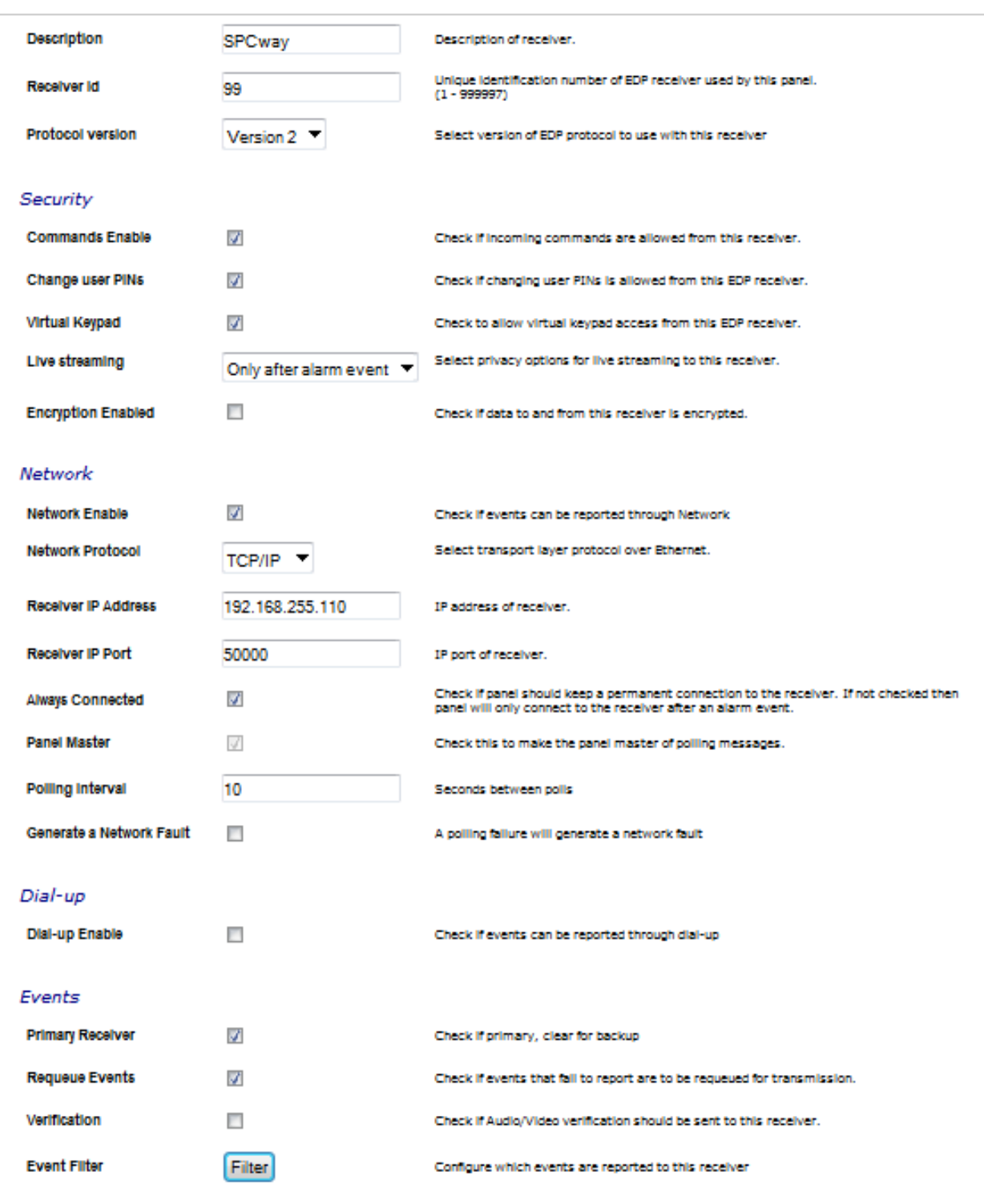

*Figuur 3: EDP-ontvangerformulier*

SPCway Installatiegids V2.0 b2 NL www.KNXlogic.eu Pagina 7

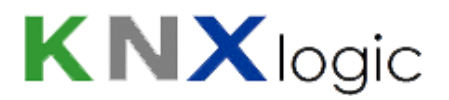

### <span id="page-7-0"></span>**2 De SPCway installeren**

Er dienen drie verbindingen te worden gemaakt aleer U de SPCway kunt gebruiken:

- 1) De 'DC 24V' positieve en negatieve terminals dienen voorzien te worden van een voeding. Eender welke voeding in het bereik 'DC 12V - 24V' kan gebruikt worden; het typisch opgenomen vermogen is van de grootteorde  $1W$ . Hiertoe zijn drie mogelijkheden:
	- Aanbevolen is een aparte voeding te gebruiken.
	- $-$  De 12V-aansluiting van het paneel kan ook gebruikt worden. (In dit geval dient u het vermogen van de SPCway op te nemen in de berekening van de capaciteit van de batterij.)
	- Voeding over de ethernetkabel is een derde optie.
- 2) LAN: connecteer de Ethernetkabel om de SPCway te verbinden met hetzelfde LAN- en subnetwerk als het SPC-paneel.
- 3) KNX-EIB: Optioneel, verbind de KNX-buskabel met de SPCway. U kunt de verbinding met de KNX-bus (lijn of meerdere lijnen bij grote installaties) ook realiseren via het KNX-IP (EIBnet/IP) protocol.

De SPCway start nu op en zal over ongeveer 1 minuut operationeel zijn.

## <span id="page-8-0"></span>**3 Aanmelden op de SPCway-website**

De standaardconfiguratie van de SPCway is de volgende:

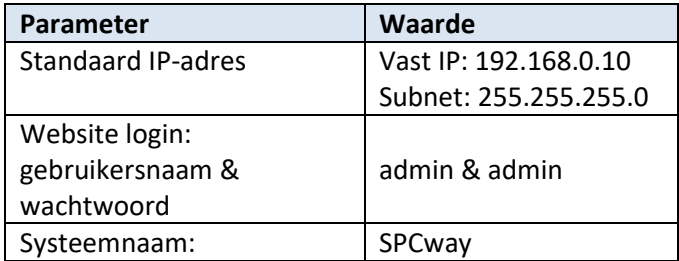

Verbind Uw pc (of tablet) met hetzelfde subnetwerk als de SPCway. Met andere woorden: stel een gelijkaardig IP-adres in: 192.168.0.xxx. U kunt dit realiseren door manueel een vast IP-adres te configureren (bijvoorbeeld 192.168.0.9).

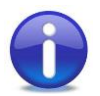

Nota: U kunt Googelen naar '*statisch IP-adres windows*' of '*statisch IP-adres iPad*' indien u bijkomende hulp nodig heeft bij het instellen van het IP-adres van Uw pc/tablet.

Open vervolgens een webbrowser en surf naar http://192.168.0.10 of http://SPCway.local/

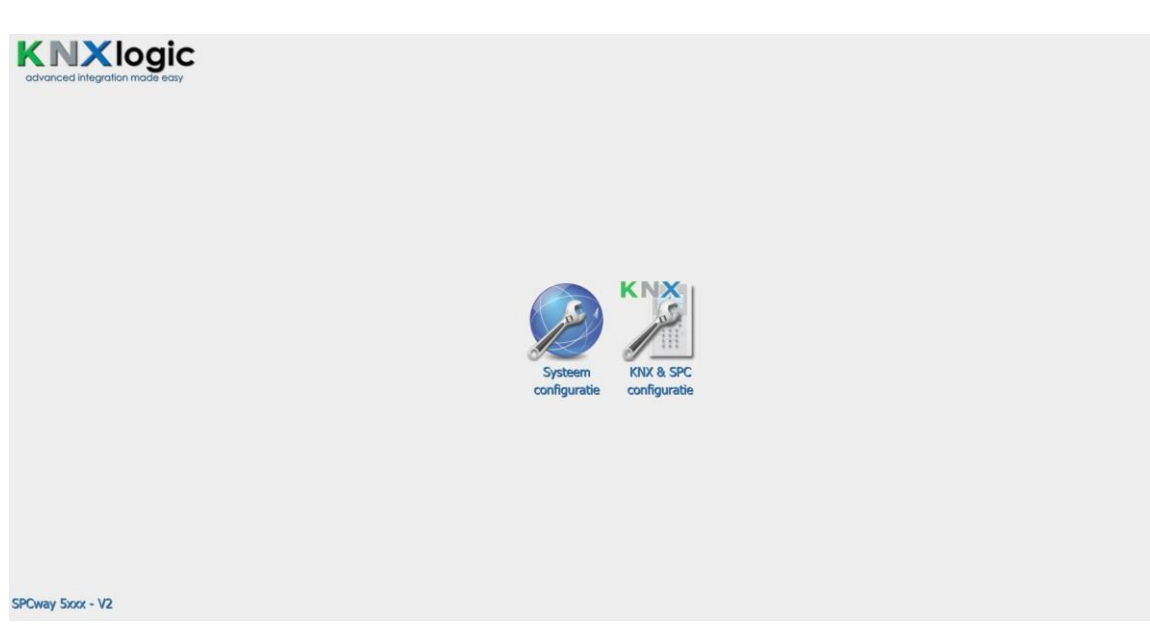

*Figuur 4: Startpagina SPCway-website*

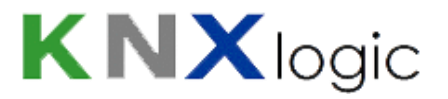

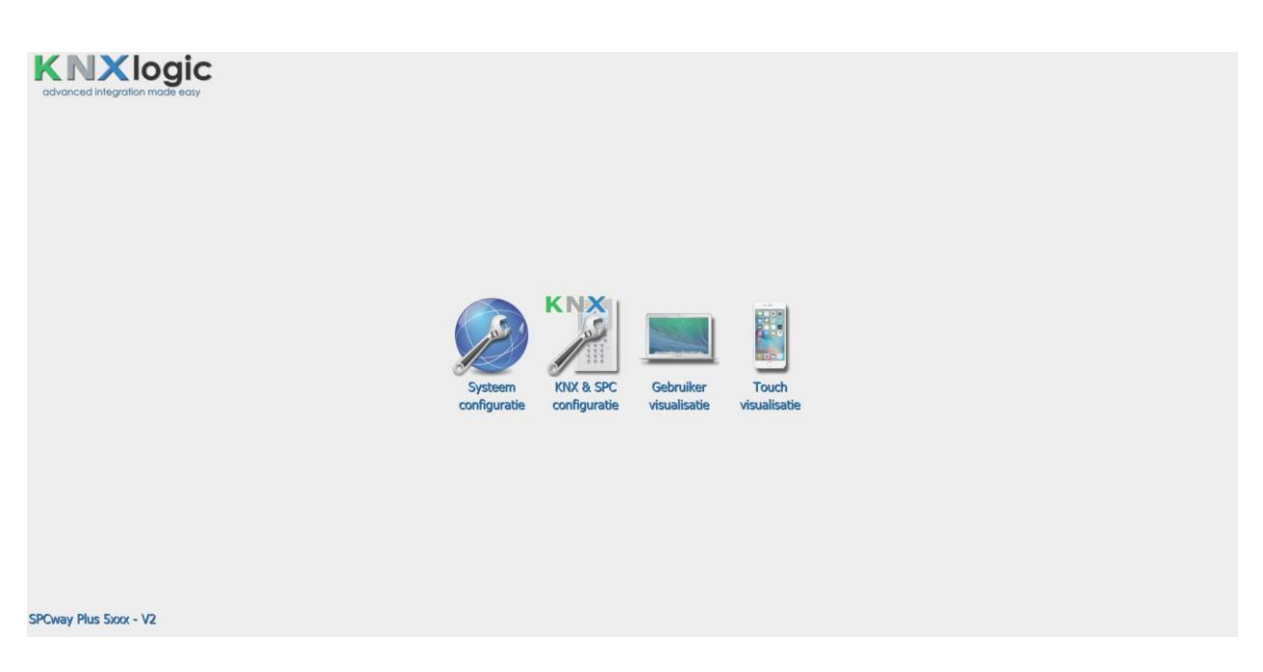

*Figuur 5: Startpagina SPCway Plus-website*

Alle typische specifieke instellingen van de SPCway kunt U instellen via de '*KNX & SPC configuratie'* pagina.

De '*Systeem configuratie'* pagina is enkel benodigd voor specifieke taken of wanneer er in de handleiding uitdrukkelijk naar verwezen wordt.

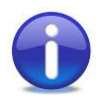

Nota: het gebruik van de hostnaam om naar de SPCway te surfen (standaard http://SPCway.local/) zal enkel lukken vanaf een tablet/pc/smartphone met '*zero config support*':

- Apple-enabled toestellen: iPad, iPhone, Mac of PC met '*iTunes*' (of '*Bonjour for Windows'*)
	- Android toestellen: Android voegt geleidelijk aan '*zero config support*' toe in het operatingsystem. Voor toestellen zonder native support kunt U steeds een gratis applicatie installeren zoals '*Fing*' of '*ZeroConf Browser'*. Onder de HTTPinformatie vindt U het IP-adres van de SPCway. Surf naar dat IP-adres met eender welke browser.
- Van een computer zonder enige Appleondersteuning: installeer *'Bonjour for Windows'* van Apple (of installeer '*iTunes*').
- Linux toestellen: gebruik een '*zero config service'*-dienst zoals bv. '*Ahavi'.*

### <span id="page-10-0"></span>**4 Netwerk IP-adres instellen**

Wellicht dient U een specifiek IP-adres in te stellen om op hetzelfde subnetwerk aanwezig te zijn als het SPC-paneel. Contacteer Uw netwerkbeheerder indien u hulp nodig heeft.

Ga naar de pagina '*KNX & SPC configuratie*' en meldt U zich aan.

Kies '*KNX & SPC configuratie*' > '*Hulpprogramma's' > 'System' > 'Netwerkinstellingen'* (verder kunt U ook het volgende pad volgen: '*Systeem configuratie' > 'Netwerk' > 'Interfaces'*) en klik op de eerste en enige netwerkadapter *'eth0'* :

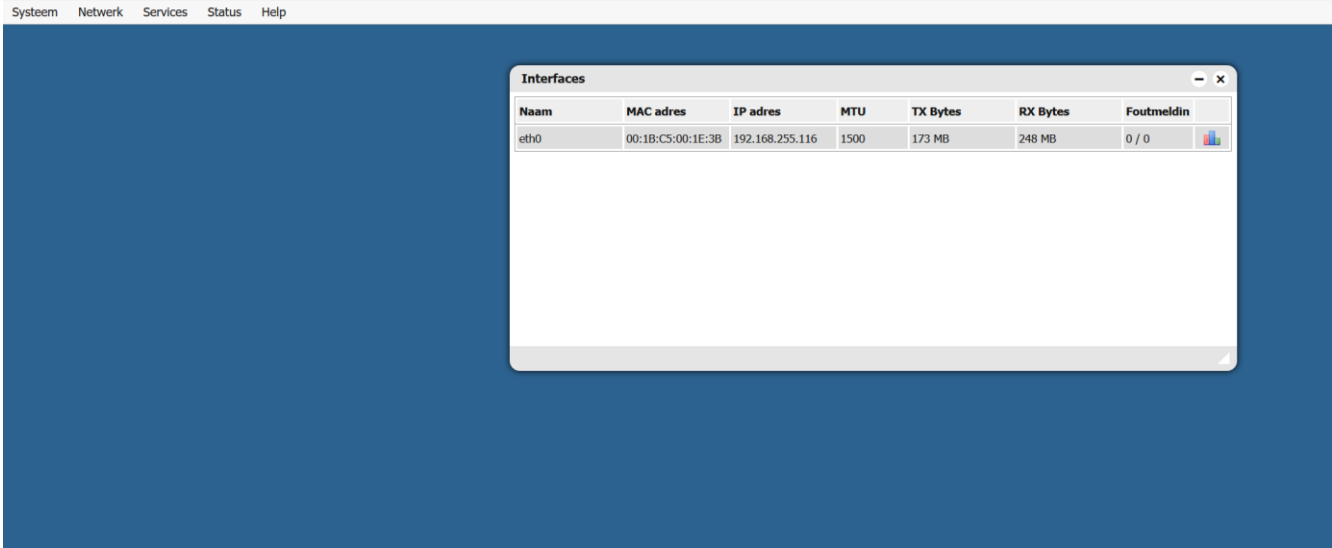

*Figuur 6: Netwerkinstellingen*

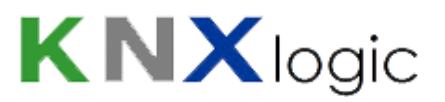

Het volgende configuratievenster verschijnt:

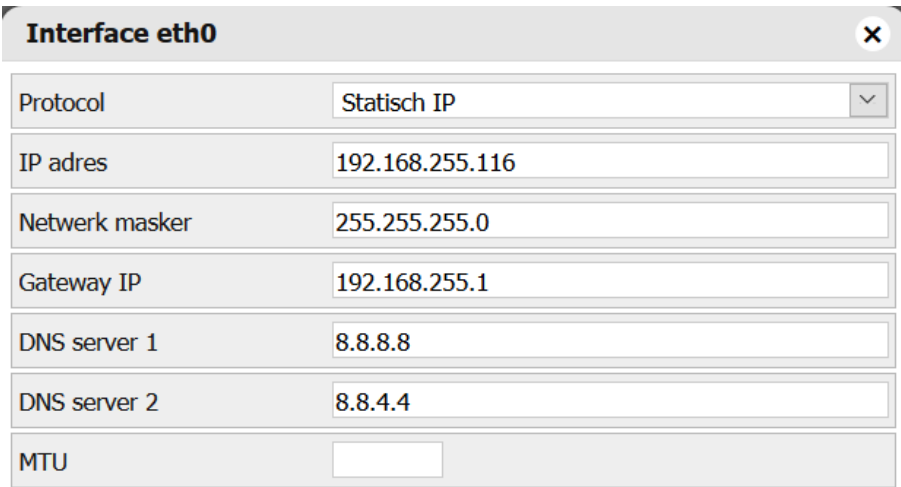

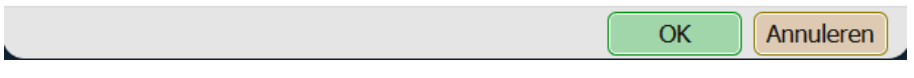

#### *Figuur 7: Interface eth0*

Wijzig de IP-instellingen zodat deze overeenkomt met het **Netwerkadres** dat u opgaf tijdens het aanmaken van de EDP-ontvanger.

## <span id="page-12-0"></span>**5 Individueel KNX-adres instellen**

Het instellen van het individueel KNX-adres van de SPCway doet U via de webinterface. U heeft ETS hiervoor niet nodig.

Van uit de configuratiepagina gaat U naar: '*KNX & SPC configuratie*' > '*Hulpprogramma's' > 'Systeem' > 'Netwerkinstellingen'* (of via de '*Systeem configuratie' > 'Netwerk' > 'KNX-verbinding'*). Het volgende scherm verschijnt.

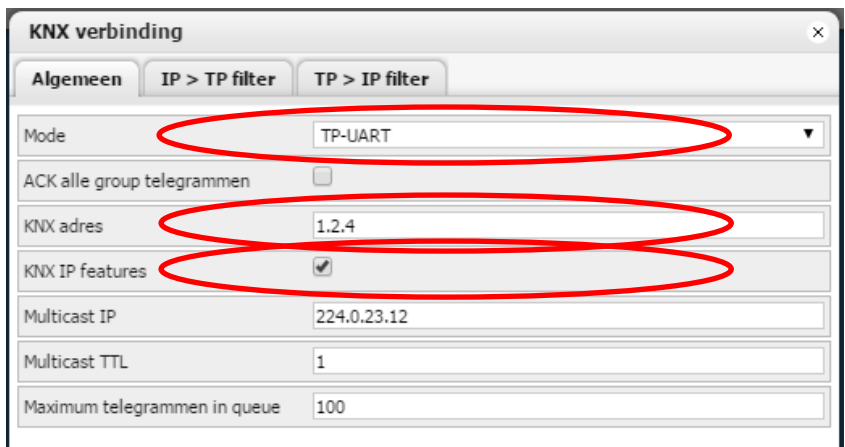

*Figuur 8: KNX-verbinding*

- 1) '*KNX-adres'* (individueel adres): kies een waarde in lijn met de adressen van het KNX-project.
- 2) '*Mode'*: als U een directe KNX/EIB-verbinding heeft op de SPCway (via de rood-zwarte connector), moet '*Mode*' ingesteld worden op 'TP-UART'. Als U de verbinding wilt maken met KNX-IP zonder directe busverbinding, dan stelt U de '*Mode'* in op 'EIBnet/IP-routing'.
- 3) *'KNX-IP-features*': met een TP KNX/EIB-verbinding kunt U instellen of de KNX-IP-features aan of uit wenst te schakelen. (In alle andere modi is KNX-IP immer vereist.)

De overige instellingen dient u normaliter niet te wijzigen.

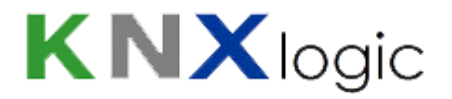

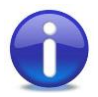

Nota: Ingeval u zich aanmeldt op de configuratiepagina zal er een pop-up verschijnen met een waarschuwing indien er geen directe KNX-busverbinding is vastgesteld terwijl de '*Mode*' is ingesteld op 'TP-UART'. Wanneer U de vraag op het pop-upvenster bevestigt, zal de configuratie automatisch aangepast worden ('Mode' = 'EIBnet/IP-routing', KNX-IP functies zijn dan actief).

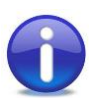

Nota: Als er geen enkele communicatie mogelijk is (via 'TP' of 'KNX-IP'), wordt er een foutmelding weergegeven onderaan rechts op de configuratiepagina:

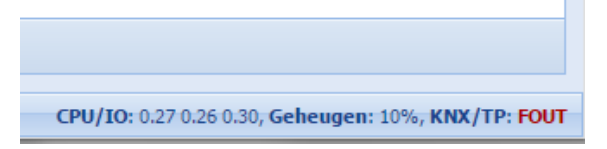

*Figuur 9: Foutmelding*

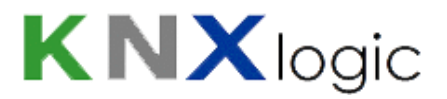

### <span id="page-14-0"></span>**6 De SPCway instellen als de EDP-ontvanger**

In de configuratiepagina gaat U naar het tabblad '*KNX & SPC configuratie*' *>* '*KNX SPC config'*.

Kies voor de oplijsting van de instellingen onder '*Algemeen*':

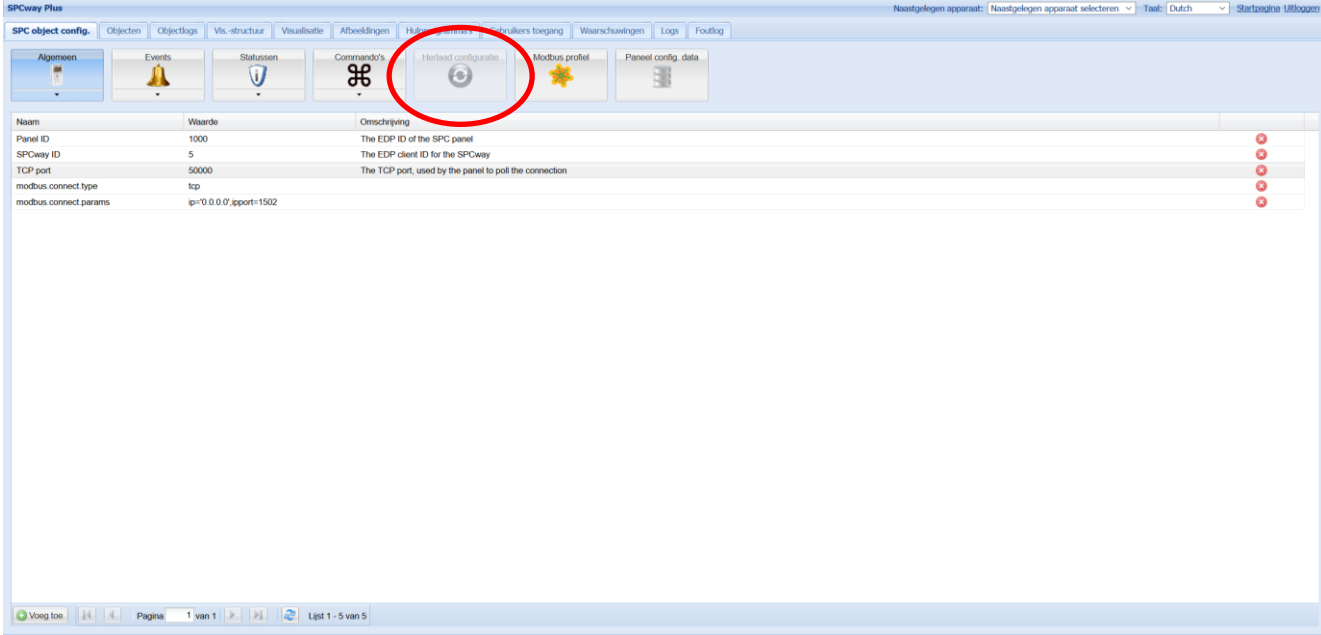

*Figuur 10: Tabblad 'Algemeen'*

Hier kunt U de drie overblijvende EDP-ontvanger parameters instellen, in overeenstemming met de waarden die U opgaf in het SPC-paneel.

Om een parameter in te stellen klikt u erop, geeft u de gewenste waarde op. Tenslotte drukt U op '*Bewaar'.*

Eenmaal de drie parameters ingesteld zijn klik u op de '*Herlaad configuratie'*-knop (zie figuur 9) teneinde de wijzigingen te activeren.

Verder kunt U de optionele encryptiesleutel instellen. Druk op '*Voeg toe*' en selecteer '*Encryptie*'. Volgend venster komt tevoorschijn.

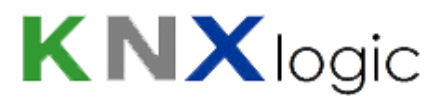

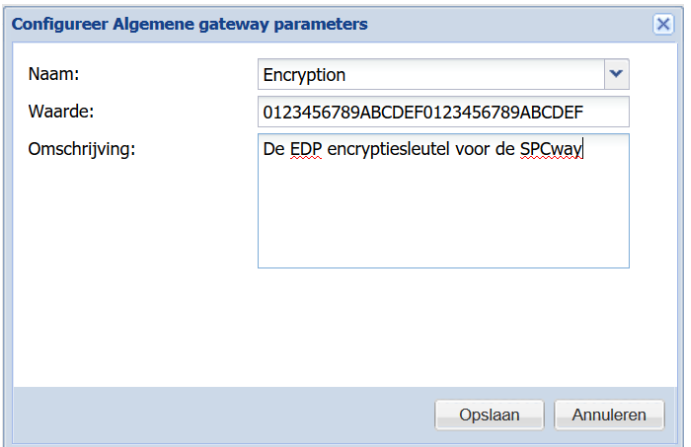

*Figuur 11: Configuratiescherm encryptie*

Tenslotte kunt U in het tabblad '*Waarschuwingen'* nagaan of een stabiele EDP-verbinding tot stand gekomen is.

U kunt op de '*Paneel config data*'-knop klikken om te zien welke elementinformatie van het paneel opgehaald werd. Deze informatie wordt om de 10 minuten automatisch vernieuwd.

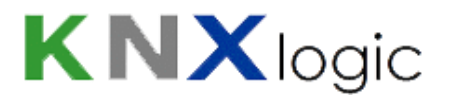

## <span id="page-16-0"></span>**7 Communicatieobjecten en groupsadressen instellen**

De SPCway laat toe groupsadressen op een uitermate flexibele manier te definiëren en aan te maken. Zelfs voor een kleine installatie (type  $4xxx$ ) kunt u al snel meer dan duizend verschillende communicatieobjecten bedenken, zodat U de mogelijkheid heeft zowat elke functionaliteit te realiseren.

Er is met andere woorden een extreme flexibiliteit betreffende de configuratie van communicatieobjecten en groupsadressen via de embedded webpagina's. ETS kan niet gebruikt worden om de groupsadressen te configureren.

De SPCway heeft drie types communicatieobjecten:

- Events (SPC -> KNX/Modbus)
	- Statussen (SPC -> KNX/Modbus)
	- Commando's (KNX/Modbus -> SPC)

Het objecttype '*status*' verschaft informatie betreffende de **status** van een element. Een essentieel aspect van het begrip '*status*' is dat die steeds een correcte tijdsbetekenis heeft. Eender welke trigger die de geldigheid van de status wijzigt, resulteert automatisch in een wijziging van die status. De enige beperking hiertoe is gerelateerd aan het pollinginterval en update-snelheid. Voor meer informatie betreffende de updatesnelheid verwijzen we naar hoofdstu[k 14.3,](#page-51-0) '[Geavanceerde](#page-51-0) [aAlgemene I](#page-51-0)nstellingen'.

De objecttypes '*event*' en '*commando*' zijn gerelateerd aan **een gebeurtenis** van het SPC-paneel. Een essentieel concept van dergelijke gebeurtenis is dat het enkel een geldige betekenis heeft op het ogenblik van de gebeurtenis zelf. Het verliest elke betekenis onmiddellijk na dat ogenblik, immers, een andere gebeurtenis kan hebben plaatsgevonden die de vorige gebeurtenis tenietdoet. Bijvoorbeeld: een commando 'wapen perimeter' @ 10:00:00 betekent enkel dat er op dat ogenblik een vraag was om de beveiliging in te schakelen (met een -al dan niet reële- uitvoering met statuswijziging, afhankelijk van de toestand van het paneel). Het commando bekijken @ 10:00:01 geeft geen enkele informatie betreffende de status van het paneel, vermits er ondertussen een ander commando (of gebeurtenis/event) kan hebben plaatsgevonden (via een ander KNXcommando, interactie van een gebruiker…)

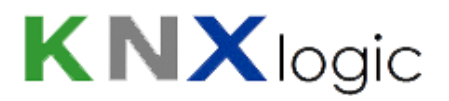

Terminologie:

- 1) Doorheen dit document wordt de term '*element'* gebruikt. Waar deze term '*element'* gebruikt wordt, wordt verwezen naar een asset die door het SPC-paneel beheerd wordt: een zone, een gebied, een deur, een gebruiker, een uitgang, een camera, een expander, een knooppunt of modem.
- 2) Wanneer verwezen wordt naar het elementtype '*Uitgang'*, wordt gerefereerd naar een uitgang in de ruimste betekenis, zoals die ook de SPC-Installatiehandleiding wordt gehanteerd: een mappingpoort (zie het hoofdstuk 'Geavanceerde instellingen configureren' van de SPC-Installatiehandleiding). Dergelijke mappingpoort kan in het paneel gelinkt worden met een fysieke uitgang, maar dat is geen vereiste.

Van de vijf opgenoemde elementtypes zal de SPCway bij het opstellen van de verbinding de configuratie van het SPC-paneel opvragen en beschikbaar stellen via de knop '*Paneel config data*' als tiptext.

### <span id="page-18-0"></span>**7.1 Algemene informatie**

Voor elk type communicatieobject ('*event'*/*'status'*/*'commando')* is er een aparte oplijsting op het '*KNX SPC config'*-tabblad. Klik de respectievelijke knop om de lijst van geconfigureerde objecten te zien.

Vanuit de oplijsting kunt u:

- een object bewerken: klik op een tekstveld in de objectlijn. Hierdoor zal een popupvenster tevoorschijn komen. (Zie figuur 12)
	- een object dupliceren: klik op het dupliceericoon in de objectlijn
	- een object activeren/deactiveren: klik op het rood/groen cirkeltje
	- een object verwijderen: klik op het verwijdericoon in de objectlijn
- de objecten sorteren: klik op het gewenste veld in de hoofding van de tabel

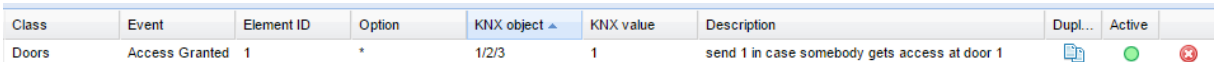

*Figuur 12: Objectlijn*

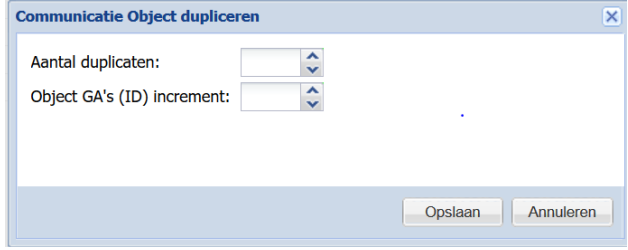

*Figuur 13: Duplicatievenster*

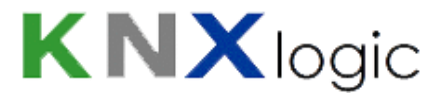

#### <span id="page-19-0"></span>**7.1.1 Algemeenheden betreffende het bewerken van een object**

Wanneer een object wordt bewerkt of een nieuw object wordt toegevoegd verschijnt er een configuratievenster:

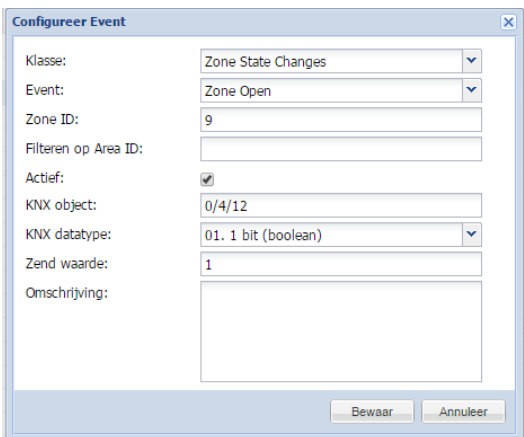

*Figuur 14: Configuratievenster event*

-

- Het eerste veld is steeds de '*Klasse*': vermits er heel wat commando's, statussen en events beschikbaar zijn, werden deze in klassen ingedeeld. Zodoende kan men sneller het gewenste object vinden.
- Het tweede veld is steeds het geselecteerde event, status or commando.
	- *'Actief'* veld: een communicatie object kan actief of inactief zijn. Indien inactief zal het betreffende communicatie object niet aangemaakt worden.
- '*Omschrijving*': een vrij tekst veld.

Voor de meeste velden zijn er tekstpop-ups voorzien die tips of uitleg geven . Deze informatievensters verschijnen wanneer de muis/cursor over het veld beweegt.

Voorbeeld: indien U in een veld de ID van een gebied dient in te vullen, zal de tiptext een lijst van alle gebieden van het paneel met hun ID weergeven:

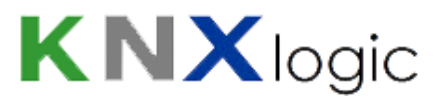

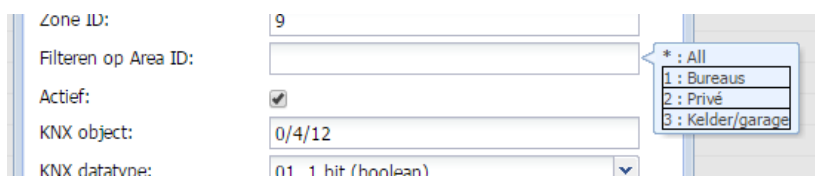

*Figuur 15: Tiptext*

Na het maken van een reeks wijzigingen dient men met de '*Herlaad configuratie*' knop te gebruiken om de wijzigingen effectief door te voeren.

De waarden die gekozen kunnen worden voor de configuratie van de velden zijn steeds in het Engels. Zo gebruiken we in het 'Klasse' van de statussen de termen 'Zone', 'Area', 'User', en niet 'Zone', 'Gebied' en 'Gebruiker'.

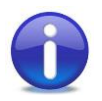

Nota: In de bijlagen 1, 2 en 3 kan men de overeenkomstige vertalingen van alle keuzemogelijkheden vinden.

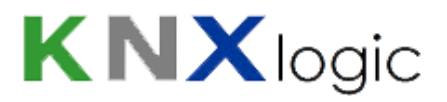

### <span id="page-21-0"></span>**7.2 Event**

Een event wordt uitgelokt op een gegeven ogenblik. Dit duidt aan dat in de installatie iets is gebeurd op dat specifiek moment. Nadat het event een telegram heeft geplaatst op de KNX-bus, of heeft geschreven in het Modbus-register, blijft de laatste waarde vaak consulteerbaar. **Dit betekent echter in geen geval dat deze waarde met een actuele status overeenkomt.**

De events zijn in lijn met de SIA-eventdefinities.

Er zijn 135 verschillende types events, verdeeld over 15 klassen. Zie bijlage 1 voor een volledige oplijsting van de beschikbare events, inclusief de Nederlandse vertaling.

Na het kiezen van een '*Klasse'* en een '*Event'*:

- Specifieer het *element ID*: de meeste events worden getriggerd voor een specifiek elementtype (Zie bijlage 1 voor het overeenkomende type per event). In de meeste gevallen kunt U aangeven voor welk specifiek element U dit event wilt ontvangen. Deze informatie dient in het derde veld te worden opgegeven.

Toegestane waarden:

- één enkel element-ID: b.v. '2' om enkel het event op deur 2 te koppelen aan het communicatieobject
- een lijst van element-ID's, met komma gescheiden: b.v. '2, 4'
- '\*' : koppelt het event voor alle elementen aan dit communicatieobject
- Filteren, voor specifieke events: een beperkt aantal events kan bijkomend gefilterd worden omdat ze met een tweede type element kan geassocieerd worden (Zie bijlage 1, laatste kolom). Bijvoorbeeld, het '*deur open'* event is enerzijds gekoppeld aan een deurelement, maar kan tevens gefilterd worden op de gebruiker die het event triggert. Indien filtering beschikbaar is, is dit veld actief nadat het event type is geselecteerd. Indien filtering mogelijk is dan is dit '*Filter'*-veld een verplicht in te vullen veld. In de omschrijving van het veld wordt verduidelijkt waarop U kan filteren, b.v. '*Filteren op User ID*'

Toegestane waarden:

- de filterwaarde kan één specifieke element-ID zijn.
- Indien U niet wenst te filteren specifieer dan '\*'.

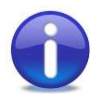

Nota: Indien U wenst te filteren op meerdere element-ID's, dupliceer dan het communicatieobject en wijzig enkel de filterwaarde.

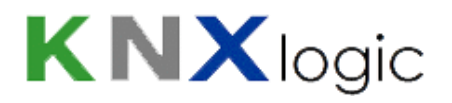

- '*KNX-object*', '*KNX-datatype*': specifieer op welk groupsadres en met welk datatype het event gerapporteerd moet worden. Ook indien u enkel de Modbus- en niet de KNX-interface gebruikt, dient u deze waarden op te geven: de Modbus-objecten ('register'/'coil') zijn gespiegeld aan de KNX-objecten.
- '*KNX-waarde':* de waarde die dient gezonden/ingesteld te worden als het event zich voordoet.

Toegestane waarden:

- een expliciete numerieke waarde (conform het datatype) b.v. '*1*'
- een expliciete stringwaarde (datatype '*string'* vereist)
- IV: **I**D **V**alue: een tekstuele omschrijving/naam van de ID (datatype '*string'* vereist)
- FV: **F**ilter **V**alue: een tekstuele omschrijving/naam van de filter (datatype *'string'* vereist), indien aanwezig
- SV: **S**IA tweelettercode, gevolgd door de ID **V**alue (datatype '*string'* vereist)
- SI: **S**IA tweelettercode, gevolgd door de **I**D nummer (datatype '*string'* vereist)
- TS: de **T**ime**S**tamp van het event volgens de tijd van het SPC-paneel (datatype '*time'* vereist)

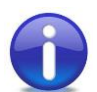

Nota: meerdere events kunnen rapporteren naar eenzelfde KNX-object (en dus Modbus). Men kan bv. andere zendwaarden kiezen voor verschillende events.

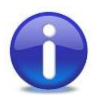

Nota: een event kan gelinkt worden aan meerdere communicatie objecten. Als het event plaatsvindt zullen alle objecten gecontroleerd worden en waar nodig ge-updatet worden.

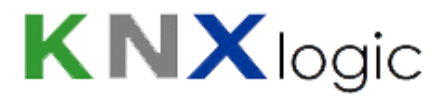

#### <span id="page-23-0"></span>**7.3 Status**

Een status beschrijft op elk ogenblik de actuele status van een element van het systeem.

Een KNX-statustelegram wordt automatisch gestuurd bij de wijziging van de status. De SPCway antwoordt ook met een antwoordtelegram op een 'read request' op het groupsadres.

Er zijn 25 types statussen, gegroepeerd in 6 klassen.

Het bovenste gedeelte van het statusformulier is identiek aan het eventformulier, zie hoger onder 'Algemene [informatie](#page-18-0)'.

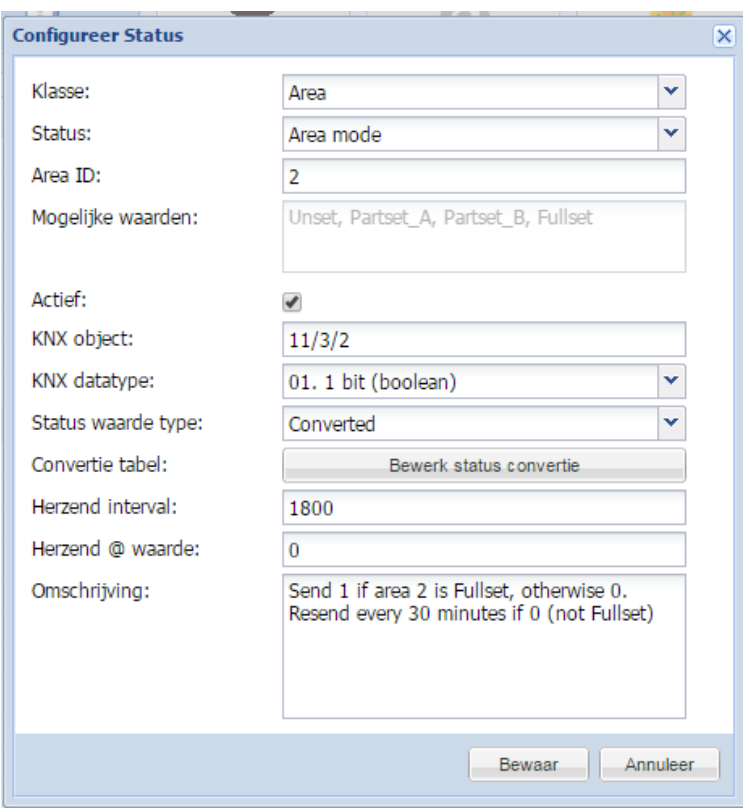

*Figuur 16: Configuratievenster status*

De velden die specifiek zijn voor een statuscommunicatieobject zijn:

- '*Mogelijk waarden*': geeft een oplijsting van de inherent mogelijke waarden van deze status. Enkel een informatieveld, zie ook Bijlage 2. Indien er geen beperkte opsomming van demogelijke waarden voor deze status bestaat, is dit veld leeg.

Bijvoorbeeld: de naam van een gebruiker.

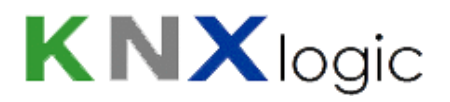

- '*Herzend interval*': indien gespecifieerd zal het KNX-telegram periodiek verstuurd worden op de bus met dit interval (seconden), ook indien de waarde niet gewijzigd is.
- '*Herzend @ waarde*': als een '*Herzend interval*' is opgegeven, en als ook dit veld is opgegeven, dan zal het telegram enkel periodiek verzonden worden indien de te zenden waarde overeenkomt met wat in dit '*Herzend @ waarde*' veld is opgegeven. Indien het veld leeg is zal het periodiek verzenden van het KNX-telegram bij elke waarde gebeuren.
- '*Status waarde type*': dit bepaalt wat er met de waarde die ontvangen werd van het paneel moet gebeuren.

Mogelijk waarden:

'Status string': interpreteert de ontvangen waarde als een string

'*Status value*': probeer de ontvangen waarde te converteren naar een numerieke waarde

- '*Converted*': gebruikt een conversie tabel. Voor elke mogelijke, voorafgaand gedefinieerde waarde kunt U opgeven welke waarde dient gestuurd te worden.

'*Conversietabel*': deze knop activeert zichzelf als '*Converted*' wordt gekozen als status type. Klik op de knop om het formulier te openen waar de conversie tabel kan opgesteld worden (in lijn met het hierboven gebruikte voorbeeld):

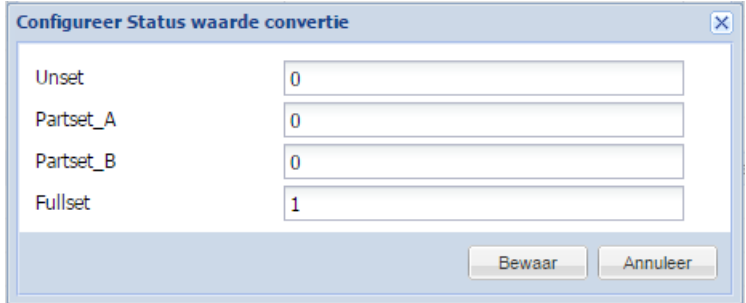

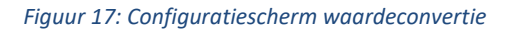

Nota: nadat op basis van de '*Status waarde type*' en eventueel de conversietabel een waarde is bekomen, zal de SPCway de dan bekomen waarde te vertalen in een waarde, overeenkomstig het gespecifieerde datatype. Het is deze waarde die uiteindelijk verstuurd wordt op de KNX-bus en beschikbaar is in Modbus.

### <span id="page-25-0"></span>**7.4 Commando**

De SPCway kent 22 verschillende types commando's, gegroepeerd in 5 klassen. Zie Bijlage 3 voor een oplijsting van deze commandotypes.

Bij ontvangst van een waarde/ telegram zal de SPCway het commando laten uitvoeren op het SPCpaneel. Optioneel kan een feedback van het commando gerapporteerd worden op een feedbackcommunicatieobject.

Het bovenste gedeelte van het statusformulier is identiek aan het eventformulier, zie hoger onder hoofdstuk 7.1 'Algemene [informatie](#page-18-0)'.

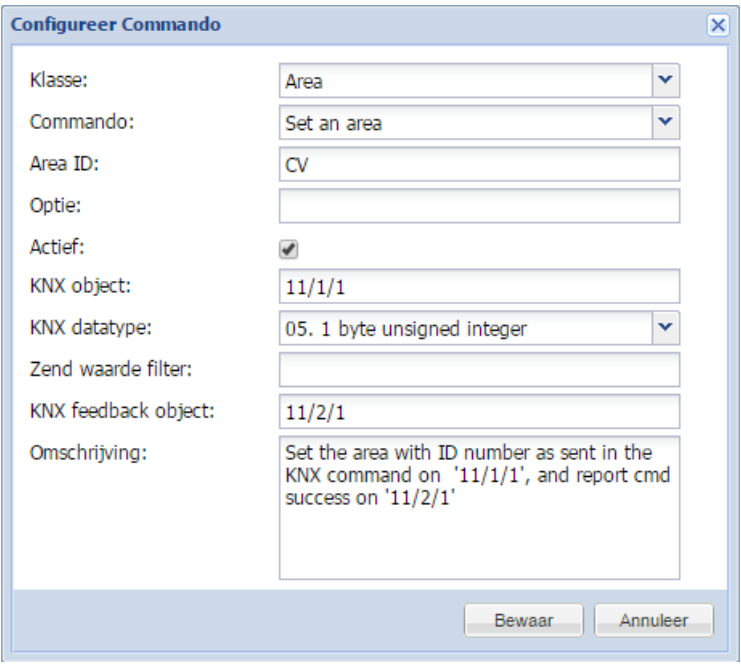

*Figuur 18: Configuratievenster commando*

Bovenop de generische velden zoals '*Klasse'* zijn de specifieke configuratievelden voor een commando:

'Element ID': voor de meeste commando's dient opgegeven te worden op welk specifiek element het commando toegepast moet worden (b.v. welke deur).

Toegestane waarden:

- één specifiek *element* ID: b.v. '2'
- een lijst van *element*-ID's, door komma gescheiden: het commando wordt toegepast op alle opgelijste *element-ID'*s,
- de voor gedefinieerde waarde 'CV' (= **C**ommand **V**alue): in dat geval zal de waarde ontvangen op het commando object gebruikt worden als *element-ID*
- '*Optie*': enkele specifieke commando's hebben een tweede optie variabele nodig (zie '*Bijlage 3'*). Indien van toepassing is het veld geactiveerd en is het verplicht in te vullen.

Toegestane waarden:

- De expliciet te gebruiken waarden, b.v. '1' voor audioboodschap 1
- De vooraf gedefinieerde waarde 'CV' = **C**ommand **V**alue: in dat geval zal de waarde ontvangen op het commando object gebruikt worden als '*optie'*
- '*Zend waarde filter*': indien gespecifieerd zal het commando enkel uitgevoerd worden als de waarde ontvangen op het commando object overeenkomt met de opgegeven waarden. Indien de waarde niet overeenkomt met de opgegeven waarde wordt het commando niet uitgevoerd voor deze configuratie (en wordt het gerapporteerd op het feedbackobject).
- '*KNX-feedbackobject*': indien een groupsadres wordt opgegeven, wordt er een bijkomend communicatieobject aangemaakt. Op dit object wordt de feedback van het commando gerapporteerd (error/succes). Het datatype van dit communicatieobject is altijd 8bit-Unsigned Integer.

Toegelaten waarden zijn:

- $-$  0 = succes
- 2 = fout, omwille van configuratie
- $12$  = fout, paneel in full engineer modus
- 13 = fout, paneel is niet klaar om dit commando te ontvangen
- $14$  = fout, commando niet geactiveerd
- 15 = fout, commando niet geïmplementeerd
- 16 = commando niet uitgevoerd: weggefilterd (*Zend waarde filter*)
- 17 = commando aangevraagd maar geen feedback van het paneel ontvangen

#### Advanced ETS

In geval U bepaalde geavanceerde functies in ETS wenst te gebruiken die het nodig maken om de SPCway in ETS te modelleren (voorbeeld: filtertabellen) dan kunt U een dummy KNXtoestel gebruiken om de groupadressen virtueel toe te kennen aan de SPCway. Gelijkaardige instructies vindt U in het document '**[ComfoWay](http://knxlogic.eu/wp-content/uploads/2014/09/ComfoWay-KNX-and-ETS-usage-V1.0.pdf) – KNX and ETS usage**' , te vinden op onze website.

SPCway Installatiegids V2.0 b2 NL www.**KNX**logic.eu Pagina 27

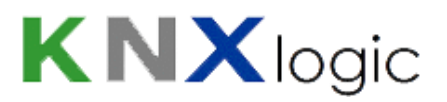

#### <span id="page-27-0"></span>**7.4.1 Watchdogcommando**

Het Watchdogcommando in de '*Systeem'-*klasse is een speciaal commando, omdat dit commando enkel intern verwerkt wordt door de SPCway. Dit wordt dus niet doorgestuurd naar het SPC-paneel.

Het doel van dit commando is om vanaf een externe bron te controleren of de SPCway nog steeds functioneel is.

Wanneer een waarde gezonden wordt naar dit commando, wordt diezelfde waarde geëchood naar zijn feedbackobject. Dus de feedbackobjectwaarden, die hierboven gedefinieerd werden, zijn niet van toepassing op dit object.

Vermits het feedbackobject een vast datatype heeft, namelijk 'unsigned byte', is de meest logische keuze voor het commandodatatype ook 'unsigned byte'. Dit is evenwel geen vereiste.

De SPCway zal trachten de ontvangen waarde van het commando om te zetten naar een 'unsigned byte' als feedback: indien een commando de 'string' '12' wordt gezonden, zal als feedbackobject 'integer' 12 geëchood worden.

Een grootteorde van de delay tussen commando en echo is 200 ms.

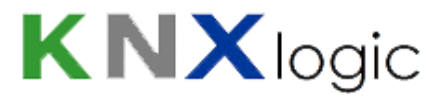

### <span id="page-28-0"></span>**8 Modbus**

#### <span id="page-28-1"></span>**8.1 Modbus-configuratie**

De Modbus configuratie bestaat uit drie delen:

- De Modbus-verbinding
- De Modbus-communicatieobjecten
- De Modbus-profielparameters

#### <span id="page-28-2"></span>**8.1.1 Modbus-verbinding**

De Modbus-verbinding kan aan de hand van vier parameters ingesteld worden.

In '*KNX & SPC configuratie*' > '*KNX SPC config' > 'Algemeen'* zijn de volgende Modbus-parameters beschikbaar. Via de knop '*Voeg toe*' kunnen deze parameters toegevoegd worden.

- modbus.connect.type: identificatie van de fysieke/logische layer van de communicatie.

Toegestane waarden:

- *'rtu'* (Deze maakt gebruik van de RS-485 terminals)
- *'tcp'*

Standaardwaarde (indien niet gespecifieerd): 'tcp'

- modbus.connect.params: betekenis: configuratie van de communicatie.

Toegestane waarden: een lijst van parameter-waarde paren, gescheiden door komma's: parameter = '*value'*.

De toegestane parameters hangen af van de modbus.connect.type instelling.

- In geval van 'rtu':
	- 'rsport': de te gebruiken fysieke seriële poort, RS-485 or RS-232

Standaardwaarde: RS485

- '*baud'*

Toegestane waarden: 110, 300, 600, 1200, 2400, 4800, 9600, 19200, 38400, 57600, 115200, 230400, 460800, 500000

SPCway Installatiegids V2.0 b2 NL www.**KNX**logic.eu Pagina 29

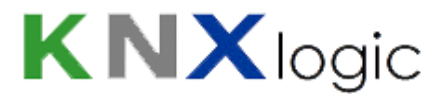

Standaardwaarde: 9600

- '*databits'*

Standaardwaarde: 8

- '*stopbits'*

Standaardwaarde: 1

- *'parity'*: de gebruikte pariteit

Toegestane waarden: 'E '(= even), 'O' (= oneven), 'N' (= niets)

Standaardwaarde: 'E'

- *'Duplex'*: duplexinstelling

Toegestane waarden: 'H' (= half), 'F' (= full)

Standaardwaarde: 'H'

#### In het geval van TCP:

- '*IP*': IP-adres of FQN van de master/server

Standaardwaarde: 192.168.0.20

- *'IPport'*: IP-poort waarop geluisterd wordt naar Modbus-communicatie

Standaardwaarde: 502

modbus.connect.slaveid

Betekenis: identificatie van de Modbus-slave-id van de SPCway

Toegestane waarden: gehele getallen

Standaardwaarde (indien niet gespecifieerd): 10

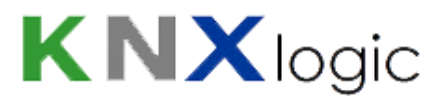

- modbus.connect.disabled

Betekenis: activeert/deactiveert de Modbus functie

Toegestane waarden:

- '*true'*
- '*false'*

Standaardwaarde (indien niet gespecifieerd): '*false*'

#### <span id="page-30-0"></span>**8.1.2 Communicatieobjecten**

Op applicatieniveau worden de Modbus-communicatieobjecten gespiegeld aan de KNXcommunicatieobjecten: zij zijn identiek aan de KNX-communicatieobjecten zoals die worden geconfigureerd op het '*KNX SPC config*' tabblad en zoals automatisch gegenereerd en opgelijst op het '*KNX-objecten'*-tabblad.

KNX-objecten die manueel toegevoegd worden op het '*KNX-objecten'*-tabblad, of die door de KNXbussniffer toegevoegd worden, maar geen SPC-communicatie objecten zijn, worden NIET gespiegeld in het Modbus-profiel.

#### <span id="page-30-1"></span>**8.1.3 Profielparameters**

De volgende bijkomende parameters kunnen eveneens toegevoegd worden onder de instellingen '*KNX & SPC configuratie*' > '*KNX SPC config' >* '*Algemeen*'.

- modbus.profile.usecoils: geeft aan of coils gebruikt worden (voor de bit-applicatie datatypeobjecten), dan wel dat er steeds van registers gebruik gemaakt wordt, inclusief voor bitobjecten.

Toegestane waarden: '*true'* or '*false'*

Standaardwaarde (indien niet gespecifieerd): '*false'*

- modbus.profile.stable: geeft aan hoe het Modbus-profiel en de Modbus-adressen georganiseerd moeten worden. In een 'stable' (= stabiel) profiel, hangt het Modbus-basisadres enkel af van de interne configuratie-ID van het object. Bijgevolg zullen in dergelijke profielen de-Modbus adressen

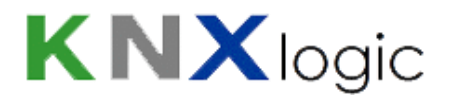

nimmer wijzigen indien de SPCway-objectconfiguratie gewijzigd wordt (toevoegen/verwijderen/wijzigen).

In een 'non stable' (= niet stabiel) profiel worden de Modbus-objecten gegroepeerd per coil/register-datatype, read/write-eigenschap en applicatie datatype. Dit resulteert in een profiel dat overzichtelijker en gemakkelijker te lezen is. Kleine wijzigingen in SPCwayconfiguratie zullen waarschijnlijk geen impact hebben op de Modbus-adressen, maar grote wijzigingen zullen bijna zeker een impact hebben, ook op objecten die zelf niet werden gewijzigd.

Toegestane waarden: '*true'* of '*false*'

Standaardwaarde (indien niet gespecifieerd): '*false*'

### <span id="page-31-0"></span>**8.2 Modbus-profiel**

De Modbus-objecten worden gespiegeld aan de KNX-communicatieobjecten. Alle informatie die relevant is voor de Modbus-interface wordt samengevat in een Modbus-profiel.

Dit profiel kan gedownload worden vanaf het '*SPC KNX config'*-tabblad via de '*Modbus-profiel'*-knop. Het profiel is beschikbaar als tekst/html en als csv-bestand.

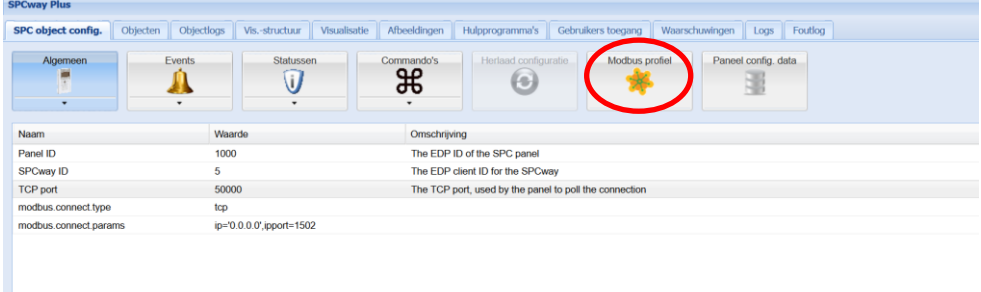

*Figuur 19: Downloaden Modbus-profiel*

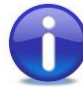

Nota: er worden enkel 'lees-en-schrijfbare'-coils en -registers gebruikt. Met andere woorden: enkel 'discrete inputs' en 'holding registers' worden gebruikt. Coils en input registers worden niet gebruikt. De 'read/write' eigenschap van een Modbus-object heeft daarop geen invloed.

Het profiel is opgevat als tabel waarvan elke kolom een eigenschap is van een Modbus-object. Per lijn wordt één object weergegeven. De eigenschappen zijn de volgende:

- *'Name'*: naam van het communicatie object, identiek aan de naam gegenereerd op het 'KNXobjecten'-tabblad.
- *'Type'*: geeft aan welk basis Modbus-datatype gebruikt wordt: coil, dan wel register.
- *'Read/Write'*: geeft aan of het object 'R' (= '*Read only')* of 'W(R)' (= '*Write / Read'*) is. Deze eigenschap heeft geen onderliggende basis Modbus-betekenis (zie hoger). De enige betekenis bestaat op applicatieniveau: als een waarde geschreven wordt op een 'discrete coil' of een 'holding register' die niet van type 'W' is, dan zal de ontvangen waarde genegeerd worden en niet ingeschreven worden in de interne datatabel. (Indien men het register nadien dus uitleest zal daar nog steeds de vorige waarde staan.)
- *'Address*': het Modbus-adres van het eerste element van het object, in de 'werkelijke betekenis' van de Modbus-protocoldefinitie. Een object (applicatieniveau) kan voorgesteld worden door meerdere elementen op Modbus-niveau (zie '*Length*'), afhankelijk van het 'application data type' dat gebruikt wordt. (Zie hoofdstuk 8.3 'Datatypes op het applicatieniveau'.)
- *'Address'*: de tweede adreskolom bevat een combinatie van het Modbus-objecttypenummer en het -adresnummer.
- *'Data Type'*: het applicatiedatatype dat wordt gebruikt om de objectwaarde voor te stellen
- *'Length'*: het aantal elementen (coils of registers) nodig om dit object voor te stellen. Het adresgebied start bij het *'Address'* en loopt tot adres met offset '*Length -1'*, relatief t.o.v. de start '*Address'*
- '*ID*': unieke interne ID van het object. Als de optie '*stable profile'* gebruikt wordt, dan wordt het '*Address'* enkel bepaald door deze *'ID'*.
- '*GA'*: het KNX-objectgroupsadres waaraan dit Modbus-object gespiegeld is; zie de lijst in het 'KNX-Objecten'-tabblad.

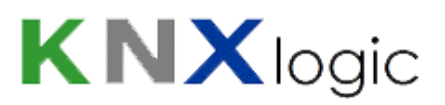

#### **Modbus SPC panel profile**

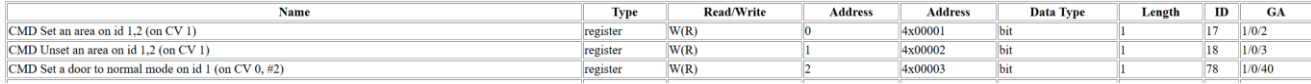

*Figuur 20: Detail Modbus-profiel*

#### <span id="page-34-0"></span>**8.3 Datatypes op het applicatieniveau**

Het Modus-protocol kent enkel 2 basisdatatypes: bit (= coil) en 2-byte (= register).

Echter, op het applicatieniveau wordt aan een of meerdere bits/bytes een specifieke betekenis gegeven. Hoe deze juist geïnterpreteerd moeten worden, wordt bepaald door de applicatieniveau dataypes. De datatypes, gebruikt in de Modbus-interface worden hieronder verklaard.

Alle registervoorbeeldwaarden zijn genoteerd in een hexadecimale notatie, waar de zestien bits genoteerd worden als 4-4bit hex-waarden met een 'h' voorvoegsel.

Bijvoorbeeld: 1234h = 1\*16^3 + 2\*16^2 +3\*16^+4

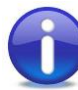

Nota: wanneer een applicatiedatatype, zoals uint16 wordt gebruikt, betekent dit niet dat alle gehele getallen die weergegeven kunnen worden, geldige waarden zijn. Dit is afhankelijk van objectconfiguratie in de KNX-SPC-configuratie.

De volgende applicatiedatatypes worden heden gebruikt in de Modbus-interface:

- bit: stelt een binaire waarde (0 of 1, equivalent met '*false'* of *'true'*). Afhankelijk van de modbus.profile.usecoils-parameter, wijst dit datatype naar één coil of één register. Indien een register wordt gebruikt, wordt enkel de LSB beschouwd.

Coil offset 0: bit

Register offset 0: LSB

Bijvoorbeeld: A001h = '*true'*, 26F0h = '*false'*

- uint16: Dit datatype wijst naar één register. Het stelt een integer voor tussen 0 en 65535

Register offset 0: 2-byte integerwaarde

Bijvoorbeeld: 1001h = 1\*16^3 + 1

- uint32: Dit datatype wijst naar twee registers. Het stelt een integer voor tussen 0 en 4294967295.

Register offset 0: Minst significante 2-byte waarde

Register offset 1: Meest significante 2-byte waarde (wordt verschoven naar 16 bits).

Bijvoorbeeld: 0001h 1001h = 1 + (1\*16^3 + 1)\* 2^16

- string14: Dit datatype wijst naar zeven registers. Het stelt een string voor die bestaat uit veertien tekens in 7-bits ASCII-code.

0Register offset 0 : MSByte = char 2; LSByte = char 1

Register offset 6 : MSByte = char 14; LSByte = char 13

Bijvoorbeeld: 6854h 7369h 6920h 2073h 6574h 7473h 0021h = 'This is test!'

datetime: Dit datatype wijst naar zeven registers. Het stelt een tijdsaanduiding en datum voor.

Register offset 1: Byte die het jaar voorstelt

Register offset 2: Byte die de maand voorstelt

Register offset 3: Byte die de dag voorstelt

Register offset 4: Byte die het uur voorstelt

Register ofset 5: Byte die de minuten voorstelt

Register offset 6: Byte die de seconden voorstelt

Bijvoorbeeld: **07DFh 0003h 0009h 0004h 000Ch 0005h 0010h**

= **12**:**05**:**16 Woensdag 9 Maart 2015**

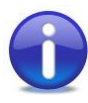

Nota: Er is geen KNX-datatype dat zowel tijd en datum kan opslaan in hetzelfde object. Hierdoor zullen niet alle subvalues van dit type data bevatten. In het geval van het KNXdatatype dt.time, bevatten enkel de laatste vier subvalues informatie. In het geval van het type dt.date, bevatten enkel de eerste drie data.

…
## **9 BACnet & API (Plus functionaliteit)**

De SPCway Plus heeft, buiten de KNX- en Modbus-interface nog twee andere protocolinterfaces, namelijk een BACnet en een API gebaseerde interface.

Beide interfaces werken samen met de overige protocolinterfaces. Elke verandering, doorgevoerd in welk protocol dan ook, wordt onmiddellijk gelijkgezet in de overige ingeschakelde protocols.

Beide protocols maken deel uit van de 'Diensten op afstand'. Teneinde een van een van beide gebruik te maken, dient U volgende stappen te volgen.

- Vink 'Diensten op afstand' aan via '*System configuratie' > 'Services' > 'Diensten op afstand'.* Indien U dit wenst, kunt U het standaardwachtwoord, 'remote', aanpassen.

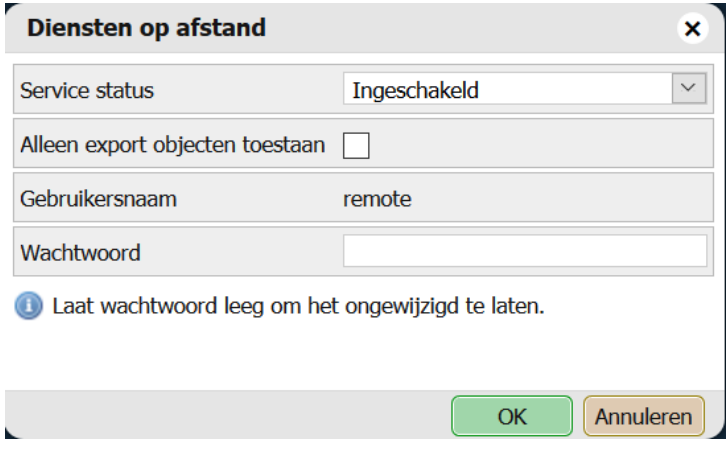

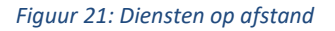

- Selecteer vervolgens welke van de communicatieobjecten getoond moeten worden in de 'Diensten op afstand'. Controleer hiervoor de '*Remote*'-eigenschap van de objecten in het '*Objecten*'-tabblad.

### **9.1 BACnet**

Om BACnet verder af te stellen kunnen enkele bijkomende parameters van de SPCway BACnet-server ingesteld worden. Allereerst dient de BACnet-dienst aangevinkt zijn.

Zowel inschakel- als de algemene BACnet-serverinstellingen kunnen teruggevonden worden onder '*Systeem configuratie' > 'Netwerk' > 'BACnet instellingen'*.

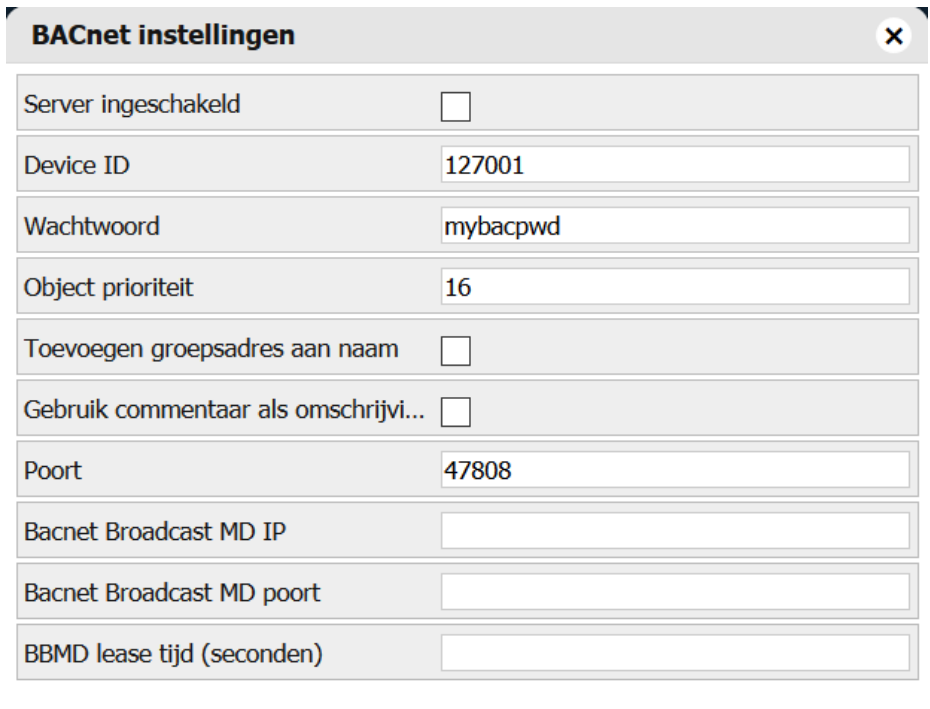

*Figuur 22: BACnet-instellingen*

Eens ingesteld kan de lijst met BACnet-objecten geraadpleegd worden via *'Systeem Configuratie' > 'Netwerk' > 'BACnet objecten'.*

**OK** 

Annuleren

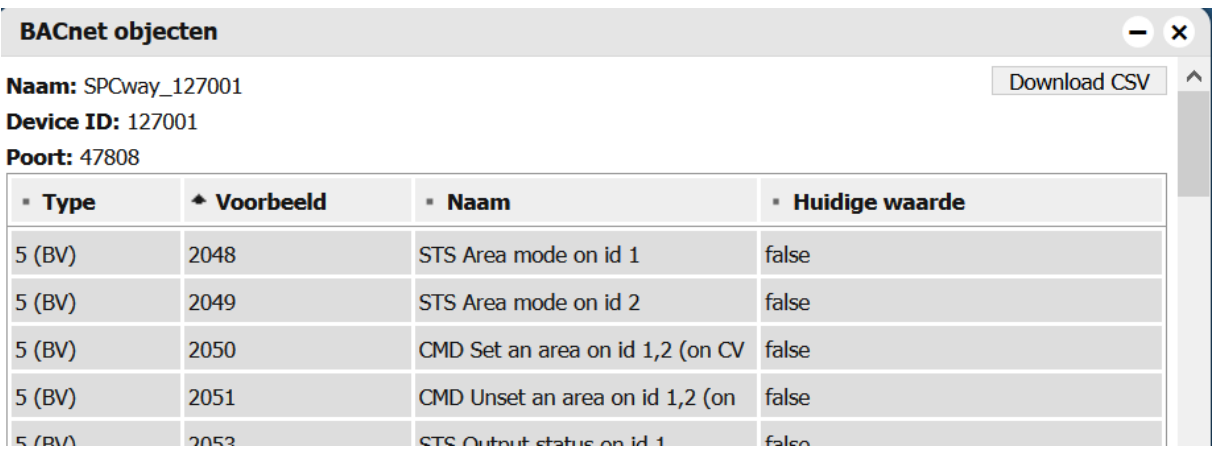

*Figuur 23: BACnet-objecten*

Aan de hand van de '*Download CSV*'-knop, kan een EDE-bestand gedownload worden met de BACnet-objectdefinities. Deze kunnen dan geïmporteerd/gebruikt worden in externe BACnetconfiguratieprogramma's.

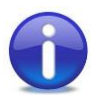

Nota: Objecten moeten afzonderlijk geactiveerd worden om deel te nemen aan 'Diensten op afstand'. (Zie ook hierboven.) Ingeval een object ontbreekt in de BACnet-lijst, dient U te controleren of het '*Remote*'-kadertje aangevinkt is bij het object.

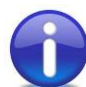

Nota: Alle BACnet-objecten worden automatisch gegenereerd. Zij worden geleid van de basis KNX-objecten tot BACnet-objecten met corresponderende analoge of digitale datatypen. KNX-Boolean wordt omgevormd tot een digitale waarde, de overige datatypen worden een analoge waarde. KNX-strings, daarentegen, worden niet omgevormd, vermits er geen BACnet-stringtype bestaat.

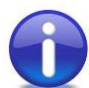

Nota: De BACnet-objectenbeschrijvingslengte is beperkt. Dit kan op het eerste zicht leiden tot 'dubbelgangers'. Dit is te wijten aan lengtebeperking. De volgorde van de BACnetobjecten komt overeen met die van de objecten in op de '*Objecten*'-pagina. Het objectenadres (in integerwaardennotatie) komt overeen met de BACnetobjectidentificatiewaarde.

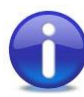

Nota: Teneinde een BACnet-toestel te ontdekken moeten de gepaste IP-instellingen ingesteld worden. Dit komt doordat de ontdekking van BACnet-toestellen geschiedt door uitzending op de bijhorende subnetwerken.

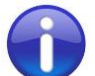

Nota: Voor een beschrijving van de werking van BACnet wordt U doorverwezen naar Bijlage 4 '*BACnet'*.

## **9.2 API**

Het is mogelijk tweezijdig met SPCway-objecten te communiceren aan de hand van een URIgebaseerde API over http/https. De ondersteunde datatypen zijn json en XML.

De volledige beschrijving is beschikbaar in een afzonderlijk document op onze website.

Bij verdere vragen kunt U ons steeds contacteren vi[a info@KNXlogic.eu.](mailto:info@KNXlogic.eu)

## **10 Visualisatie (Plus functionaliteit)**

Indien U een SPCway Plus aangeschaft heeft, verschijnen op de startpagina nog twee andere icoontjes. Deze laten U toe in te loggen op en gebruik te maken van de visualisatieserver van de SPCway. Dit kan in twee verschillende modi:

- In gebruikersmodus: deze modus is geoptimaliseerd voor grote schermen (zoals laptop, tablet …) en laat toe de volledige grafische mogelijkheden te benutten.
- In touchmodus: deze modus is geoptimaliseerd voor het gebruik op mobiele telefoons, met een vereenvoudigde grafische weergave.

Geen externe applicatie is benodigd, vermits de server geraadpleegd kan worden via een webbrowser.

De visualisatie-engine kan geheel bewerkt worden in de SPCway, voor meer informatie hieromtrent wordt U verwezen naar het document 'SPCway Plus V2\_0 – Vizualisation Setup Guide' op onze website. Onder '*KNX & SPC configuratie'* zijn vier bijkomende tabbladen beschikbaar.

### **10.1 Vis. Structuur**

Deze pagina maakt het mogelijk boomdiagrammen op te stellen van gebouwen, verdiepingen … Verder is het mogelijk parameters in te stellen voor de elementen die deel uitmaken van deze diagramma's. Tenslotte kunt U de visualisatie-elementen importen en exporteren, teneinde een snellere configuratie te bekomen door hergebruik van bestaande lay-outs.

### **10.2 Visualisatie**

Dit is de hoofdbewerkingspagina om de lay-out aan te passen.

Verschillende typen visualisatie-elementen kunnen toegevoegd en aanpast worden: objecten, labels, tabellen, meters en zo voort.

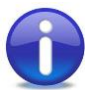

Nota: de visualisatie-engine zal zelf de pagina in gebruikersmodus zelf omvormen tot een in touchmodus.

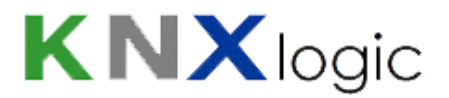

### **10.3 Afbeeldingen**

Hier kunt U de iconen beheren die getoond worden in Uw visualisatie. Daarnaast kunt U de achtergrondfiguren van Uw visualisatie selecteren. Als laatste kunt U hierhet CSS stijlenblad personaliseren.

### **10.4 Gebruikers**

Laat U toe bijkomende gebruikers te definiëren van de visualisatie en geeft U daarbij de mogelijkheid de rechten van deze gebruikers in te stellen.

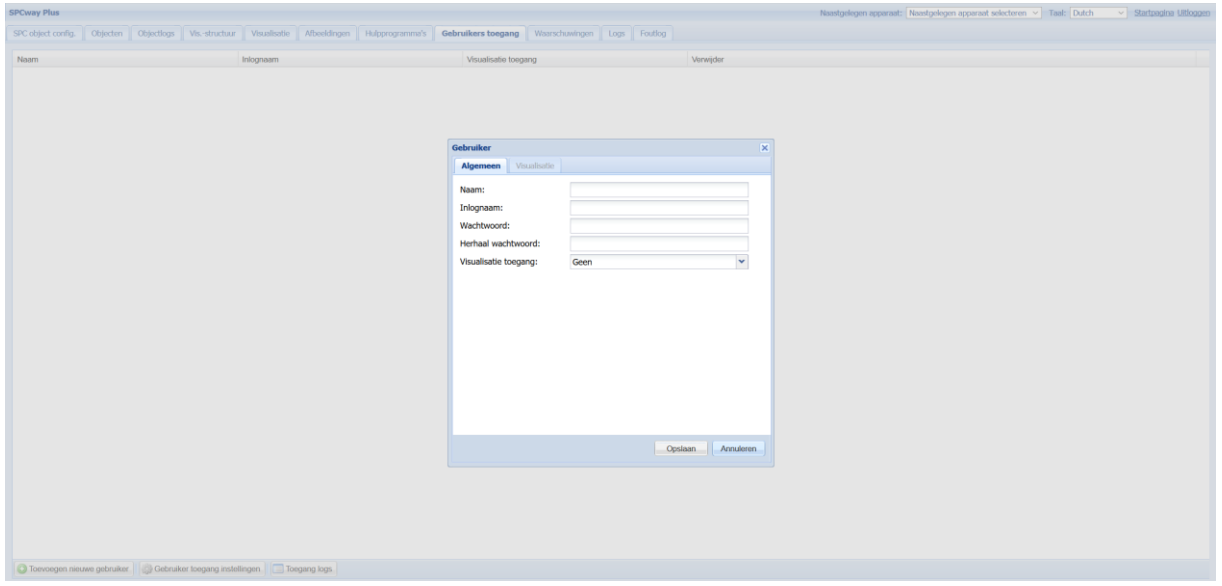

*Figuur 24: 'Gebruikers'-tabblad*

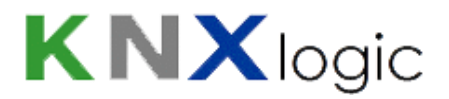

## **11 Beveiliging**

Wanneer U interageert met Uw SPC-paneel zijn enkele overwegingen op vlak van beveiliging belangrijk. Afhankelijk van de LAN/BACnet/KNX/Modbus-netwerkarchitectuur zijn een of meer maatregelen aangeraden. Het wordt aan de systeemintegrator overgelaten de noodzaak van deze te evalueren.

Dit hoofdstuk heeft niet als doel een uitgebreide oplijsting te geven van oplossingen die onmiddellijk te implementeren zijn, maar dient eerder als basiscontrolelijst.

Mogelijke maatregelen zijn:

- De EDP-encryptie aanschakelen om zo een veilige verbinding tot stand te brengen tussen SPCway en SPC-paneel.
- Het gebruik van alle commando's van de EDP-client uit te schakelen.
- Enkel commando's implementeren die noodzakelijk zijn voor de beoogde functionaliteit.
- Gebruik maken van 'verduisteringstechnieken' door niet triviale datatypen en specifieke commandowaarden te implementeren.

Bijvoorbeeld: een telegram verstuurd naar object 1/2/3 met als datatype temperatuur en waarde '23', heeft als betekenis: 'Schakel alarmzone 1 aan'.

- Enkel tijdens de installatie gebruik maken van de commando feedbackobjecten, maar tijdens normale werking gebruik maken van statuswijzigingen.
- Gevorderde 'verduisteringstechnieken' implementeren en KNX-zenderadressen controleren door middel van eventscripts. (Enkel mogelijk met een SPClib-oplossing. Contacteer ons voor verdere hulp.)
- Schakel 'Diensten op afstand' enkel aan voor dewelke deze nodig zijn.
- Pas het standaardwachtwoord van de 'Diensten op afstand' aan wanneer U gebruik maakt van de API-diensten.
- Enkel beveiligde API-URI's gebruiken.
- Als de KNX-IP-dienst niet gebruikt wordt, deze uitschakelen.

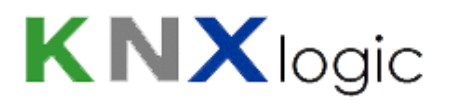

- Ingeval de KNX-IP-dienst wel gebruikt wordt, het multicastadres wijzigen naar een projectspecifiek adres.
- Ingeval de KNX-IP-dienst wel gebruikt wordt, de multicast berichtversleuteling aanschakelen.
- Ingeval de KNX-IP-dienst wel gebruikt wordt, de KNX-IP-filterregels aanschakelen.
- Indien beveiligingsgevoelige commando's of statussen aangeschakeld worden, de beschikbare toegangscontrolefunctionaliteit benutten:
	- Gebruikersprofielen opstellen voor alle gebruikers, met bijhorende rechten.
	- Pincodes toevoegen, in lijn met het bedrijfsbeleid. Deze kunnen toegevoegd worden op element-, verdieping- en gebouwniveau
- Het standaard administratorswachtwoord wijzigen.
- Enkel https gebruiken om in te loggen op Uw SPCway.
- De SPCway vrijwaren van fysieke toegang.

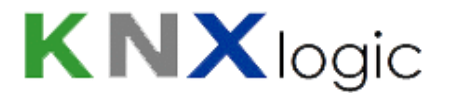

## **12 Interfacetaal**

De standaardtaal van de SPCway is Engels. U kunt een andere taal kiezen in de keuzelijst in de rechterbovenhoek van de '*KNX & SPC configuratie*'-pagina.

Een tweede mogelijkheid om de taal aan te passen bestaat erin te navigeren naar '*KNX & SPC configuratie*' > '*Hulpprogramma's' > 'Algemene configuratie'*.

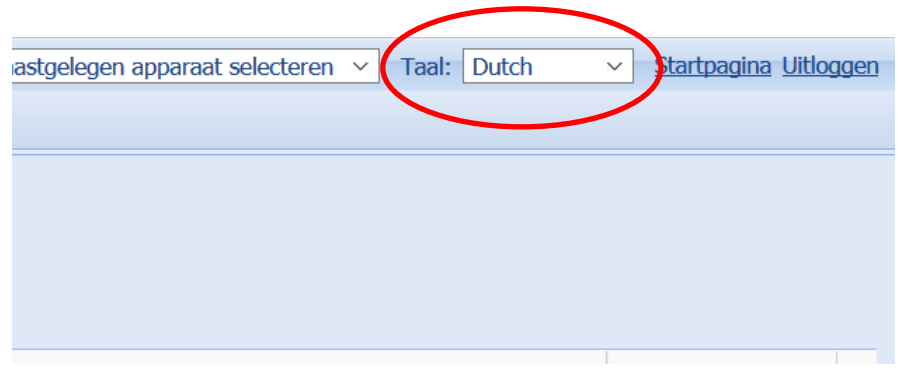

*Figuur 25: Eerste mogelijkheid*

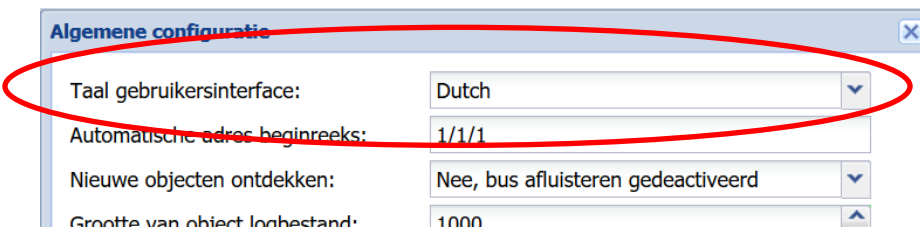

*Figuur 26: Tweede mogelijkheid*

Wenst U bij te dragen tot de vertaling naar een andere taal, contacteer ons dan om ons aanbod te kennen.

## **13 Bijkomende functies**

## **13.1 Objecten**

#### Een volledige lijst van alle KNX-objecten kan gevonden worden in het '*Objecten*'-tabblad.

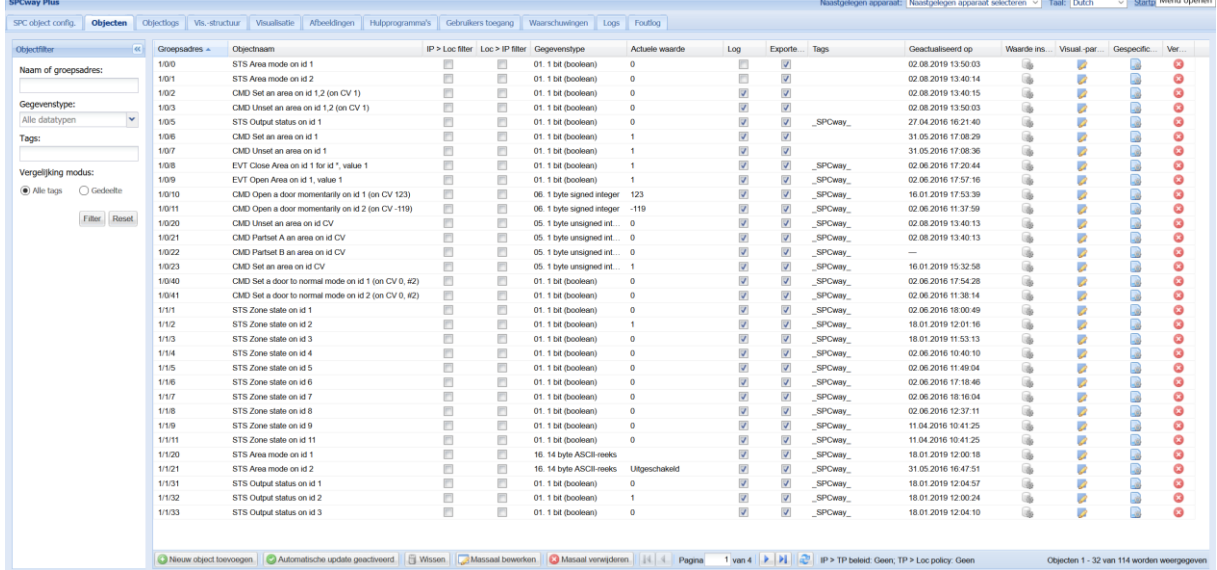

*Figuur 27:' Objecten '-tabblad*

In dit tabblad kunt U:

- De bestaande KNX-objecten raadplegen.
- Nieuwe objecten toevoegen (die geen onderdeel uitmaken van de SPC-configuratie), aan de hand van de knop in de linkeronderhoek.
- Objectinstellingen wijzigen: door te dubbelklikken op de naam van het object bekomt U onderstaand pop-upvenster, waar U, desgewenst, instellingen kunt wijzigen.

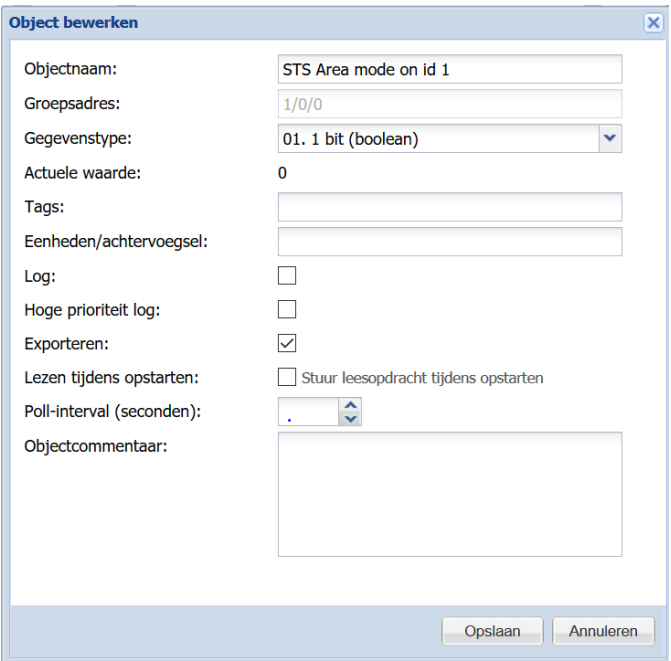

Figuur 28: Configuratievenster object

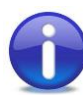

Nota: Voor de objecten die aangemaakt werden door de SPCway zelf, mag U de instellingen, zoals de naam of het datatype, niet aanpassen. Indien U dit toch dit toch doet, zullen Uw wijzigingen naar verloop van tijd tenietgedaan worden door het SPCway-deamonprotocol.

- Een waarde schrijven naar de KNX-bus: klinkt U op het '*waarde instellen*'-icoontje en geeft de gewenste waarde in.
- Objecten verwijderen: Objecten, gecreëerd door de SPCway mag U niet verwijderen (zie hierboven). Ingeval een object niet langer geconfigureerd is, zal het SPCwaydeamonprotocol dit voor U verwijderen.
- Filter de lijst, op basis van naam, datatype en tags, aan de hand van het paneel dat zich links bevindt. Wanneer U Uw filtercriteria wilt verwijderen, drukt U op '*reset*'.
- Logging van objecten aan- en uitschakelen.

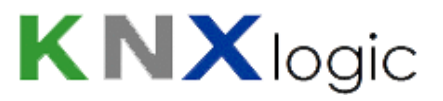

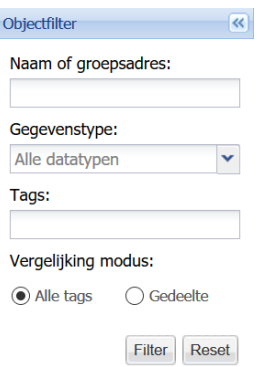

#### *Figuur 29: Detail objectfilter*

#### Naamgeving van KNX-objecten

Tijdens het aanmaken van objecten, zal de SPCway trachten deze een duidelijke naam te geven, die het verdere gebruikt van de '*Objecten*'- en '*Logs*'-pagina's vergemakkelijkt. Indien meerdere '*events'*/'*statussen*'/'*commando's*' gelinkt zijn aan een en hetzelfde object, wordt dit aangeduid door '*(#n)*', waar *n* het aantal links is.

#### Automatische objectdetectie

Indien U dit wenst, kan de SPCway alle KNX-objecten detecteren die zich op de bus bevinden. Om dit te bewerkstelligen gaat u naar '*Hulpprogramma's*' *> 'Algemene configuratie' > 'Nieuwe objecten ontdekken'*.

#### Massaal bewerken

Indien U meerdere objecten tegelijkertijd wilt bewerken, drukt U op de '*Massaal bewerken*'-knop. Op deze manier kunt U de objecteigenschappen, visualisatieparameters en gespecifieerde waarden van meerdere objecten aanpassen. De objecten selecteert U aan de hand van de objectfilter.

#### Massaal verwijderen

Indien U meerdere objecten tegelijkertijd wilt verwijderen, drukt U op de '*Massaal verwijderen'* knop. De objecten selecteert U aan de hand van de objectfilter.

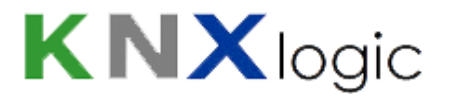

## **13.2 Objectlogs**

Alle objecten die opgelijst staan op de '*Objecten*'-pagina en waarvan tevens de loggingeigenschap aangevinkt staat, zullen gelogd worden door de SPCway. De grootte van de log kan ingesteld worden op de '*Hulpprogramma's'*-pagina.

| <b>SPCway Plus</b>               |                                           |             |                                                                     |                  |                            |                          | Naastgelegen apparaat: Naastgelegen apparaat selecteren v Taal: Dutch | v Startpagina Uitloggen                 |
|----------------------------------|-------------------------------------------|-------------|---------------------------------------------------------------------|------------------|----------------------------|--------------------------|-----------------------------------------------------------------------|-----------------------------------------|
| SPC object config.<br>Objecten   | Objectiogs<br>Vis.-structuur Visualisatie |             | Afbeeldingen Hulpprogramma's Gebruikers toegang Waarschuwingen Logs |                  | Foutlog                    |                          |                                                                       |                                         |
|                                  |                                           |             |                                                                     |                  |                            |                          |                                                                       |                                         |
| $\alpha$<br>Objectiogfilter      | Logfijd                                   | Objectadres | Type                                                                | <b>Bronadres</b> | Objectnaam                 | Gedecodeerde waarde      | Gegevenstype                                                          | Objectgegevens (nummer)                 |
| Startdatum:<br>m<br>$\checkmark$ | 02 08:2019 14:50:45.173                   | 1/4/110     | write                                                               | 1.1.72           |                            | $\overline{\phantom{a}}$ | Niet gespecificeerd                                                   | OCCE                                    |
|                                  | 02.08.2019 14:50:39.188                   | 0/8/0       | write                                                               | 1.1.40           |                            |                          | Niet gespecificeerd                                                   | 3BA2                                    |
| Einddatum:                       | 02.08.2019 14:50:36.919                   | 0/6/0       | write                                                               | 1.1.40           |                            | -                        | Niet gespecificeerd                                                   | 3B7F                                    |
|                                  | 02.08.2019 14:50:35.331                   | 0/6/0       | writo                                                               | 1.1.40           |                            | -                        | Niet gespecificeerd                                                   | 3B5B                                    |
| ⊡<br>$\check{}$                  | 02.08.2019 14:50:34.529                   | 060         | write                                                               | 1.1.40           |                            | -                        | Niet gespecificeerd                                                   | 3B1E                                    |
| Naam of groepsadres:             | 02 08 2019 14:50:33.535                   | 0/6/0       | writo                                                               | 1.1.40           |                            | $\overline{\phantom{a}}$ | Niet gespecificeerd                                                   | 3ABE                                    |
|                                  | 02.08.2019 14:50:32.730                   | 060         | write                                                               | 1.1.40           |                            | $\overline{\phantom{a}}$ | Niet gespecificeerd                                                   | 3A53                                    |
| Tags:                            | 02 08:2019 14:50:30:397                   | 0/6/0       | write                                                               | 1.1.40           |                            | -                        | Niet gespecificeerd                                                   | 3A2D                                    |
|                                  | 02.08.2019 14:50:29.398                   | 060         | write                                                               | 1.1.40           |                            | $\overline{\phantom{a}}$ | Niet gespecificeerd                                                   | 3A58                                    |
|                                  | 02 08:2019 14:50:27.426                   | 0/6/0       | write                                                               | 1.1.40           |                            | -                        | Niet gespecificeerd                                                   | 3A7C                                    |
| Waarde:                          | 02.08.2019 14:50:26.437                   | 0.60        | write                                                               | 1.1.40           |                            | $\overline{\phantom{a}}$ | Niet gespecificeerd                                                   | 3A1D                                    |
|                                  | 02 08:2019 14:50:25.447                   | 0/6/0       | write                                                               | 1.1.40           |                            | -                        | Niet gespecificeerd                                                   | 39DF                                    |
| Bronadres:                       | 02.08.2019 14:50:23.164                   | 0.60        | writo                                                               | 1.1.40           |                            | $\overline{\phantom{a}}$ | Niet gespecificeerd                                                   | 39BB                                    |
|                                  | 02 08:2019 14:50:19:475                   | 1/4/146     | write                                                               | 1.1.99           |                            | -                        | Niet gespecificeerd                                                   | 87E3                                    |
| Filter Reset                     | 02.08.2019 14:50:19.331                   | 1/4/116     | writo                                                               | 1.1.99           |                            | $\sim$                   | Niet gespecificeerd                                                   | 0013                                    |
|                                  | 02.08.2019 14:50:19.471                   | 1/3/33      | write                                                               | 1.1.99           |                            | -                        | Niet gespecificeerd                                                   | OCB <sub>0</sub>                        |
|                                  | 02.08.2019 14:50:18.825                   | 1/3/33      | writo                                                               | 1.1.99           |                            | $\overline{\phantom{a}}$ | Niet gespecificeerd                                                   | OC4C                                    |
|                                  | 02.08.2019 14:50:18.609                   | 1/3/13      | write                                                               | 1.1.99           |                            | -                        | Niet gespecificeerd                                                   | OCB <sub>0</sub>                        |
|                                  | 02.08.2019 14:50:18.383                   | 1/3/13      | write                                                               | 1.1.99           |                            | $\overline{\phantom{a}}$ | Niet gespecificeerd                                                   | <b>OC4C</b>                             |
|                                  | 02.08.2019 14:50:18.239                   | 1/4/8       | write                                                               | 1.1.99           |                            |                          | Niet gespecificeerd                                                   | 001B                                    |
|                                  | 02.08.2019 14:50:17.629                   | 0/6/0       | write                                                               | 1.1.40           |                            | $\overline{\phantom{a}}$ | Niet gespecificeerd                                                   | 39A1                                    |
|                                  | 02.08.2019 14:50:17.396                   | 14/0/3      | write                                                               | 1.1.99           |                            | $\overline{\phantom{a}}$ | Niet gespecificeerd                                                   | 00                                      |
|                                  | 02.08.2019 14:50:14.981                   | 1/3/33      | write                                                               | 1.1.99           |                            | -                        | Niet gespecificeerd                                                   | OCB <sub>0</sub>                        |
|                                  | 02 08:2019 14:50:14.762                   | 1/3/33      | writo                                                               | 1.1.99           |                            |                          | Niet gespecificeerd                                                   | 0C4C                                    |
|                                  | 02.08.2019 14:50:14.548                   | 1/3/13      | write                                                               | 1.1.99           |                            | $\overline{\phantom{a}}$ | Niet gespecificeerd                                                   | OCBO                                    |
|                                  | 02 08:2019 14:50:14:334                   | 1/3/13      | writo                                                               | 1.1.99           |                            |                          | Niet gespecificeerd                                                   | <b>OC4C</b>                             |
|                                  | 02.08.2019 14:50:14.236                   | 1/4/10      | write                                                               | 1.1.38           |                            | -                        | Niet gespecificeerd                                                   | OCD <sub>3</sub>                        |
|                                  | 02 08:2019 14:50:08.138                   | 0.600       | write                                                               | 1.1.40           |                            | -                        | Niet gespecificeerd                                                   | 397D                                    |
|                                  | 02.08.2019 14:50:05.360                   | 1/6/3       | write                                                               | local (sr)       | CFB on command ga 1/0/3 16 |                          | 05. 1 byte unsigned integer                                           | 10 <sub>1</sub>                         |
|                                  | 02 08:2019 14:50:05.358                   | 1/0/3       | write                                                               | 1.1.99           | CMD Unset an area on id 0  |                          | 01. 1 bit (boolean)                                                   | 00                                      |
|                                  | 02.08.2019 14:50:03.896                   | 1/7/3       | write                                                               | 1.1.99           |                            | $\overline{\phantom{a}}$ | Niet gespecificeerd                                                   | 0000                                    |
|                                  | 02 08:2019 14:40:14:676                   | 1/6/2       | write                                                               | local (sr)       | CFB on command ga 1/0/2 16 |                          | 05. 1 byte unsigned integer                                           | 10 <sup>10</sup>                        |
|                                  |                                           |             |                                                                     |                  |                            |                          |                                                                       | Logs 1 - 32 van 1031 worden weergegeven |
|                                  |                                           |             |                                                                     |                  |                            |                          |                                                                       |                                         |

*Figuur 30: 'Objectlogs'-tabblad*

#### Verder kunt U:

- De logs filteren aan de hand van het '*Objectlogfilter'*-paneel, dat zich links op de pagina bevindt.
- De logs exporteren naar een csv-bestand, die U kunt opslaan op Uw computer.

## **13.3 Waarschuwingen, Logs en Foutlogs**

Op de interface vindt U verder drie tabbladen die U, mits alles goed verloopt, niet nodig heeft. Tijdens de setup van Uw SPCway kunnen deze pagina's U echter nuttige informatie verschaffen.

Gedurende normaal verloop zullen slecht een weinig berichten verschijnen in deze tabbladen, maar wanneer configuratieproblemen opgemerkt worden, zullen deze hier gerapporteerd worden. Hierdoor wordt de diagnostisering vereenvoudigd.

Bijvoorbeeld: als de EDP-ID van het verbonden SPC-paneel niet overeenkomt met de ingestelde ID, zal de verbinding verbroken worden en zal er een melding verschijnen in het '*Waarschuwingen'* tabblad.

Indien nodig, kan de gevoeligheidsgraad van de '*Waarschuwingen'*- en *'Logs'*-pagina aangepast worden. Hiervoor wordt U doorverwezen naar de '*Geavanceerde instellingen'*-sectie.

## **13.4 Back-up**

Het is aangewezen regelmatig een back-up te maken van Uw SPCway. Dit kunt U doen via '*KNX & SPC configuratie' >* '*Hulpprogramma's*' > 'Back-Up*'.* Het bestandstype van een back-up is steeds '.tar.gz'.

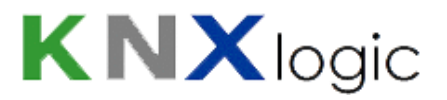

## **14 Geavanceerde instellingen**

### **14.1 Systeemnaam**

U kunt de naam van Uw systeem (bijvoorbeeld 'SPCway') aanpassen als volgt: '*Systeem configuratie' > 'Systeem' > 'Systeemnaam'.*

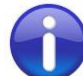

Nota: Indien U geen een interne DNS-service gebruikt, kunt U de systeemnaam van Uw SPCway gebruiken. Surf in een webbrowser simpelweg naar http://SPCway.local/ en alle '*Apple* enabled' computers en tabletten zullen Uw SPCway terugvinden op het netwerk. Op Androidtoestellen moet eerst de gratis '*Zero config* Browser' geïnstalleerd worden.

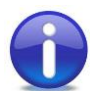

Nota: Indien U wel een interne DNS-service gebruikt, kan de netwerkadministrator U een netwerknaam en IP-adres toekennen voor Uw toestel.

## **14.2 KNX-IP router & filtering**

De SPCway kan gebruikt worden as KNX-IP-router met geavanceerde filtermogelijkheden.

Mits de KNX-IP-functie aangeschakeld is, zullen alle telegrammen uitgewisseld worden tussen de TPen IP-zijde. Deze functie kan aangeschakeld worden via '*Systeem configuratie' > 'Netwerk' > 'KNXverbinding'.*

Teneinde het telegramverkeer tussen beide zijden te beperken, kunnen filters toegepast worden. Deze worden geconfigureerd worden:

- Op hoog niveau: Ga naar via '*Systeem configuratie' > 'Netwerk' > 'KNX-verbinding'* en kies de desbetreffende tabbladen. Indien U verdere uitleg behoeft, aarzel dan niet ons te contacteren.
- Objectniveau: indien U navigeert naar '*KNX & SPC configuratie' > 'Objecten'*, kunt U voor elk KNX-object specifiëren of en in welke richtingen de telegrammen verzonden worden.

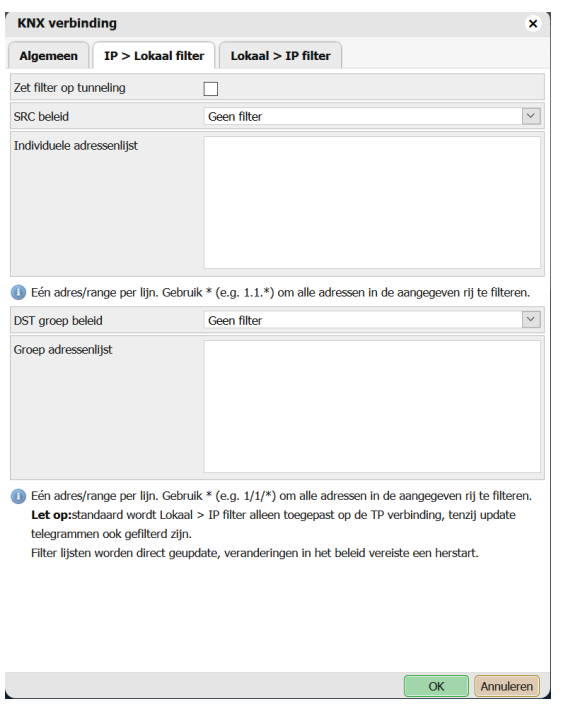

*Figuur 31: Configuratievenster KNX-verbinding*

### **14.3 Geavanceerde algemene instellingen**

De volgende bijkomende algemene parameters kunnen ingesteld worden onder '*KNX & SPC configuratie' >* '*KNX SPC config*' > '*Algemeen'*.

- DEBUG: Indien een waarde > 0 ingesteld wordt, zal de hoeveelheid informatie die geprint wordt op de '*Waarschuwingen'- en 'Logs'*-pagina toenemen. Dit kan het diagnosticeren van Uw probleem vereenvoudigen. Het is aangeraden de DEBUGwaarde niet groter dan 1 in te stellen. Hogere waarden zijn bedoeld voor onderzoek door personen met uitgebreide technische achtergrond. Vermits de hoeveelheid loggingdata dusdanig groot is, kan de snelheid van Uw SPCway verminderd worden.
- UpdateInt.xxxx: Voor elk type element is er een standaard updateinterval voor statusupdates. Verder worden deze statusupdates ook uitgelokt door monitoring van specifieke, gerelateerde events.

Omwille van netwerkperformantieredenen kan het in bepaalde gevallen noodzakelijk zijn deze standaardintervallen te verkleinen. Deze kunnen aangepast worden via de bijkomende algemene parameters.

Indien alle events doorgestuurd worden naar de SPCway (als deze functionaliteit actief is en geen eventfiltering plaatsvindt in het SPC-paneel), heeft het verhogen van de updateïntervallen geen functioneel effect. De standaardwaarden zijn:

- Zone: 2s
- Area: 4s
- Door: 2s
- Output: 2s
- System: 2s
- User: 600s

### **14.4 Wachtwoord resetten**

Indien U Uw wachtwoord vergeten bent, kunt U deze als volgt terugzetten naar de fabrieksinstellingen.

- Druk de resetknop van Uw SPCway gedurende minimaal tien seconden in. Hierdoor wordt Uw toestel teruggezet naar de fabrieksinstellingen.
- IP-adres, KNX-adres en websitelogin zijn gereset.
	- IP: 192.168.0.10
	- KNX: 15.15.255
	- Gebruikersnaam & wachtwoord: admin & admin
- Laad een back-up van Uw data op via '*KNX & SPC configuratie' >* '*Hulpprogramma's*' > '*Herstellen'*. Voor meer informatie omtrent het maken van een back-up, wordt U verwezen naar sectie 11.5 '*Back-up'*.
- Indien U geen back-up van Uw data heeft, dient U het bestand 'Blank Back-up V2\_0.tar.gz' te downloaden van onze site en die vervolgens te herstellen op Uw SPCway via '*KNX & SPC configuratie' >* '*Hulpprogramma's*' > '*Herstellen'*. Dit bestand vindt U op http://www.knxlogic.eu/firmwares/spcway-firmware/
- Als laatste stap dient U de diensten op afstand opnieuw aan te zetten via '*Systeem configuratie' > 'Services' > 'Diensten op afstand'.* Als wachtwoord voor de diensten op afstand geeft U het wachtwoord van Uw keuze op. Dit wachtwoord moet een lengte hebben van acht tot twintig tekens.

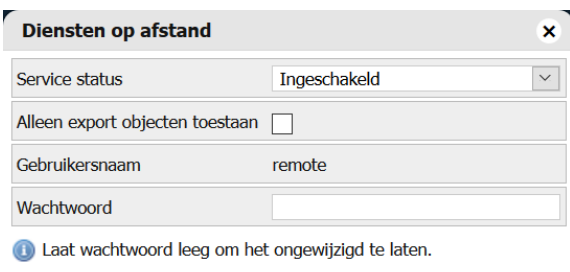

Annuleren OK

*Figuur 32: Configuratievenster diensten op afstand*

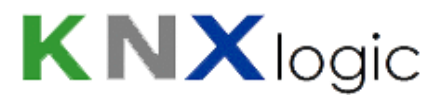

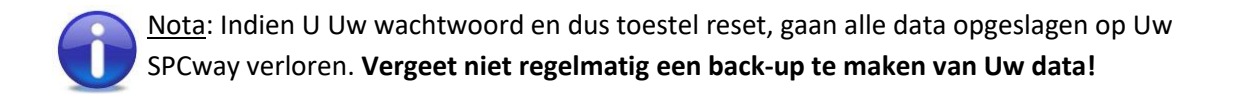

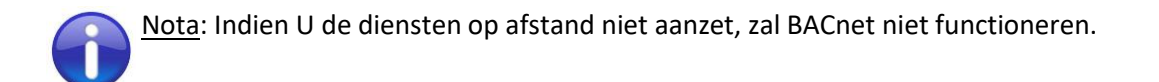

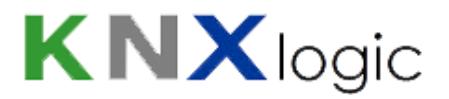

### **14.5 Firmware update**

Indien een nieuwe versie van de firmware beschikbaar wordt gesteld, vindt U die terug op onze website. Om deze vervolgens te installeren op Uw apparaat, dient U volgende stappen te volgen.

- Allereerst moet U het updatebestand, compatibel met Uw hardware, te downloaden van onze site. Deze bestanden vindt U o[p http://www.knxlogic.eu/firmwares/spcway](http://www.knxlogic.eu/firmwares/spcway-firmware/)[firmware/.](http://www.knxlogic.eu/firmwares/spcway-firmware/)
- Vervolgens gaat U naar '*Systeem configuratie' > 'Systeem' > 'Upgrade firmware'.*
- Indien dit menu niet afwezig is op Uw SPCway, dient U de instructies op de website te volgen.

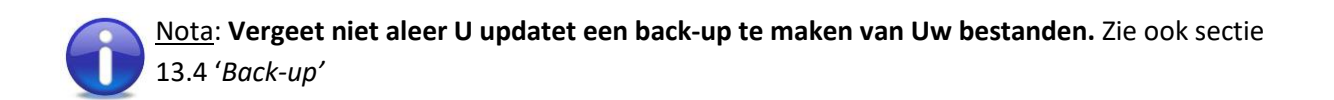

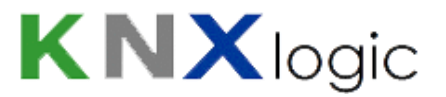

## **Bijlage 1: Event definities**

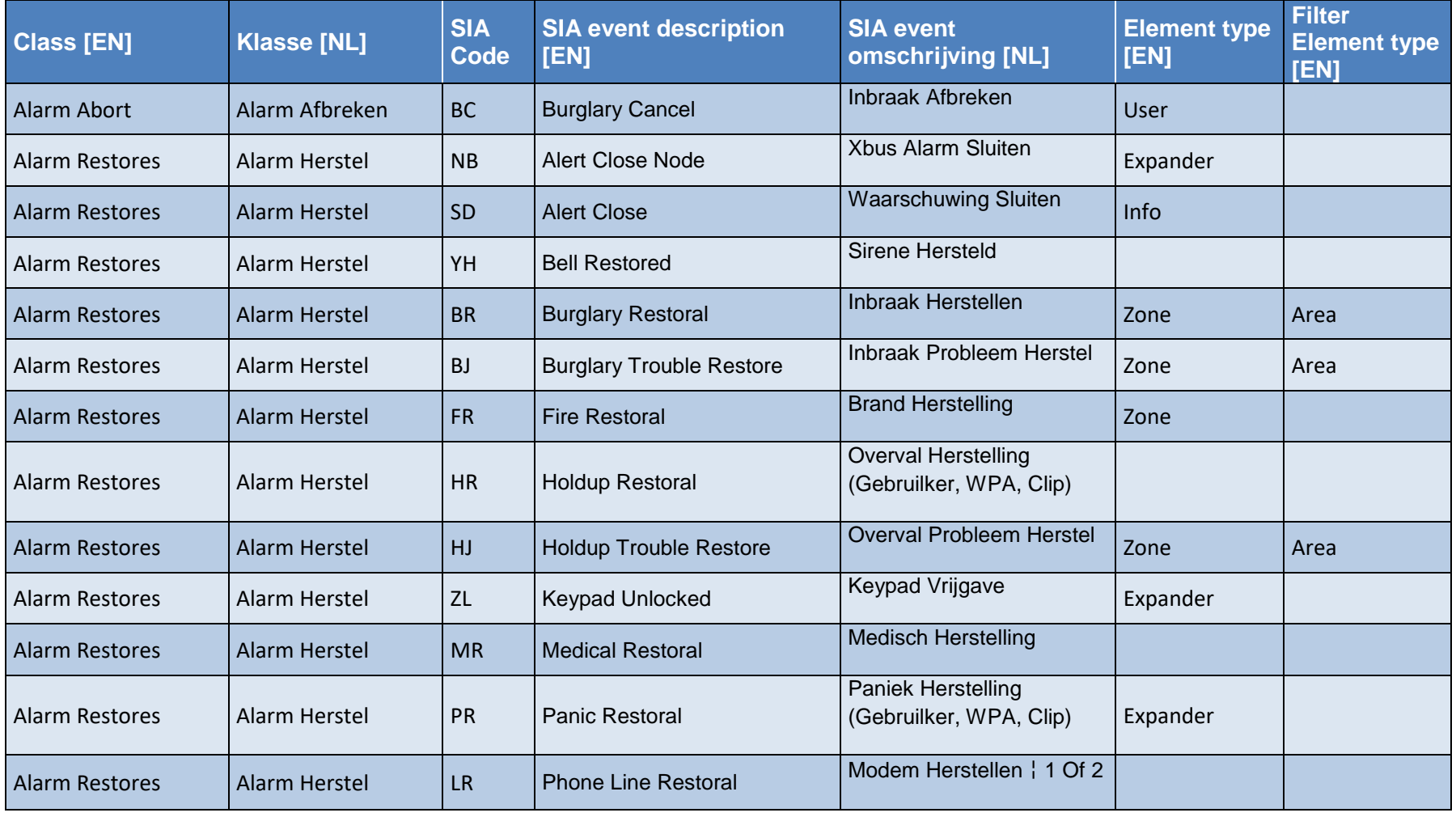

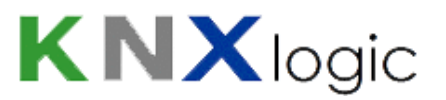

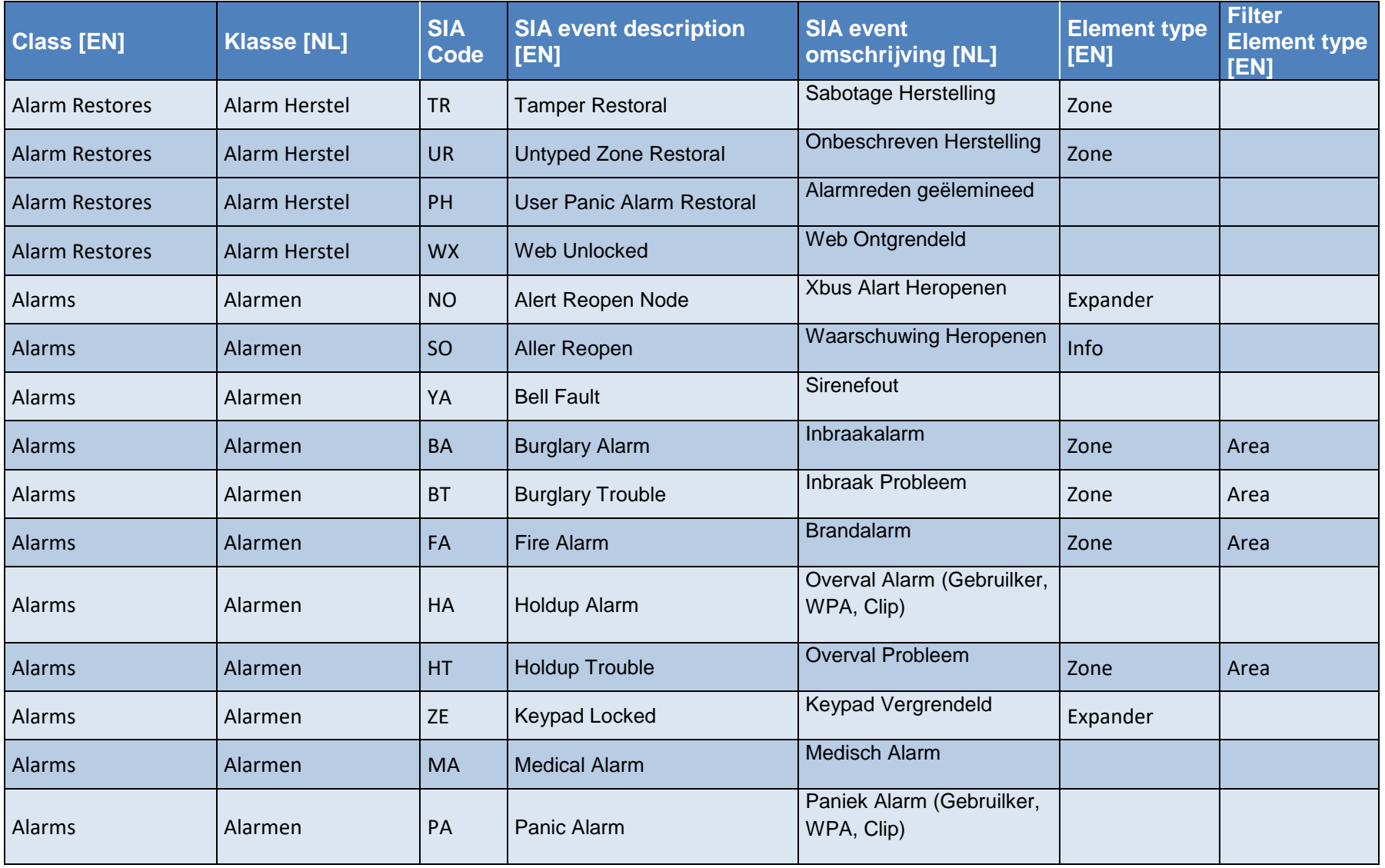

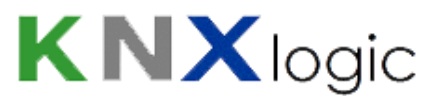

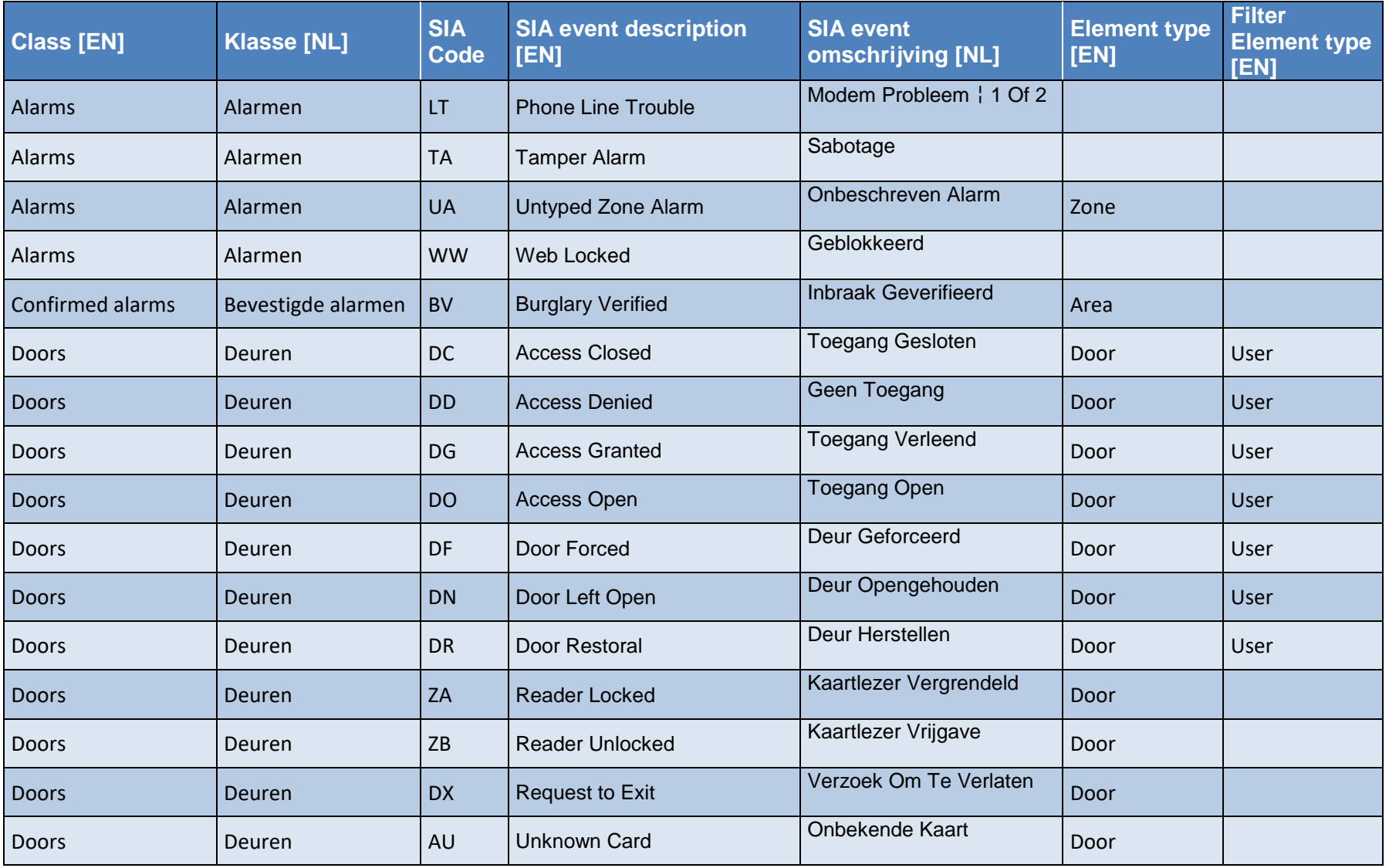

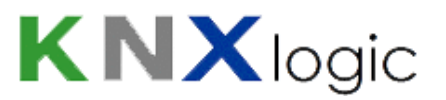

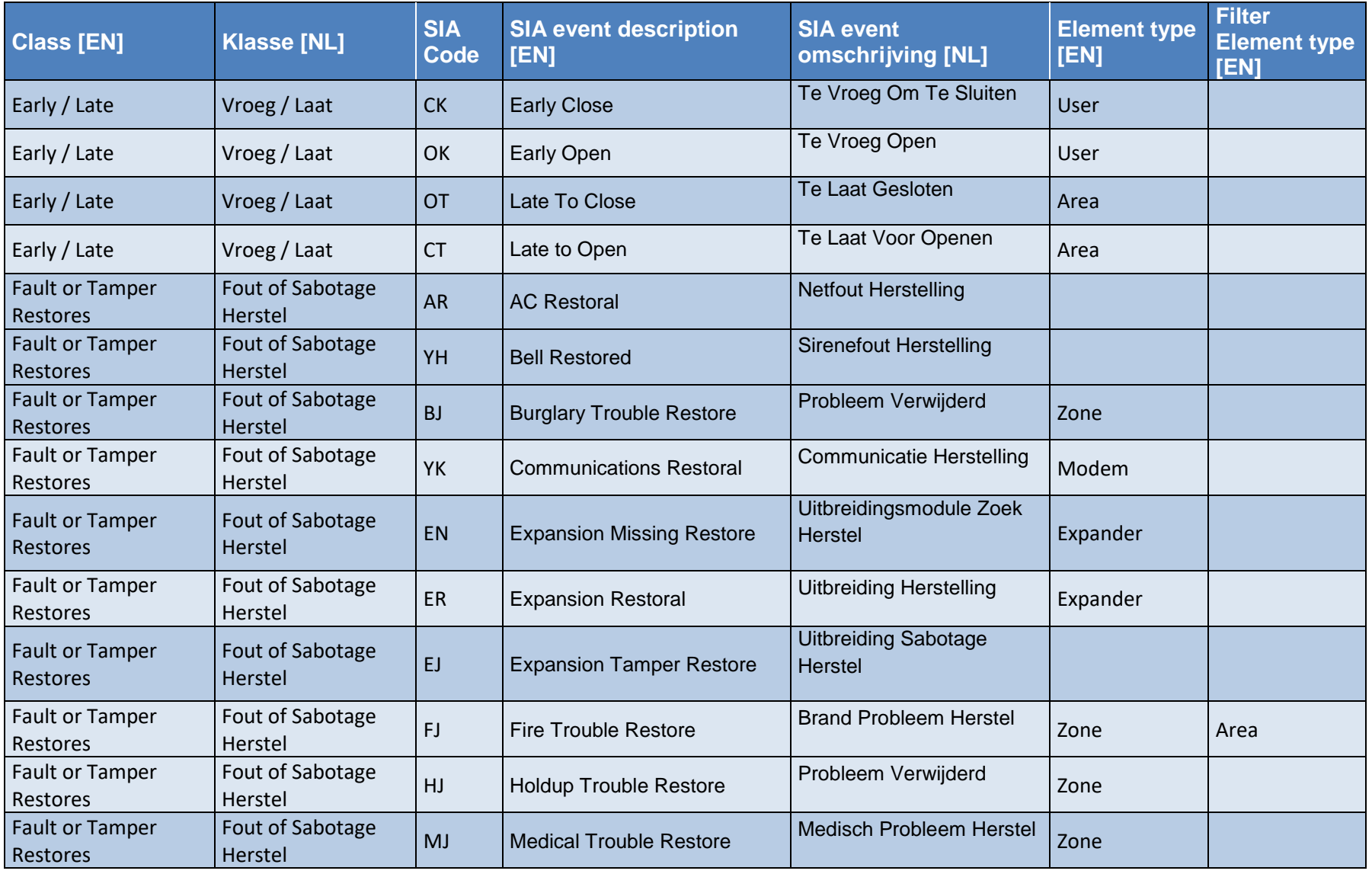

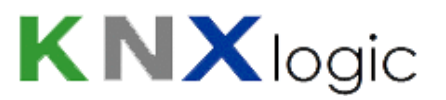

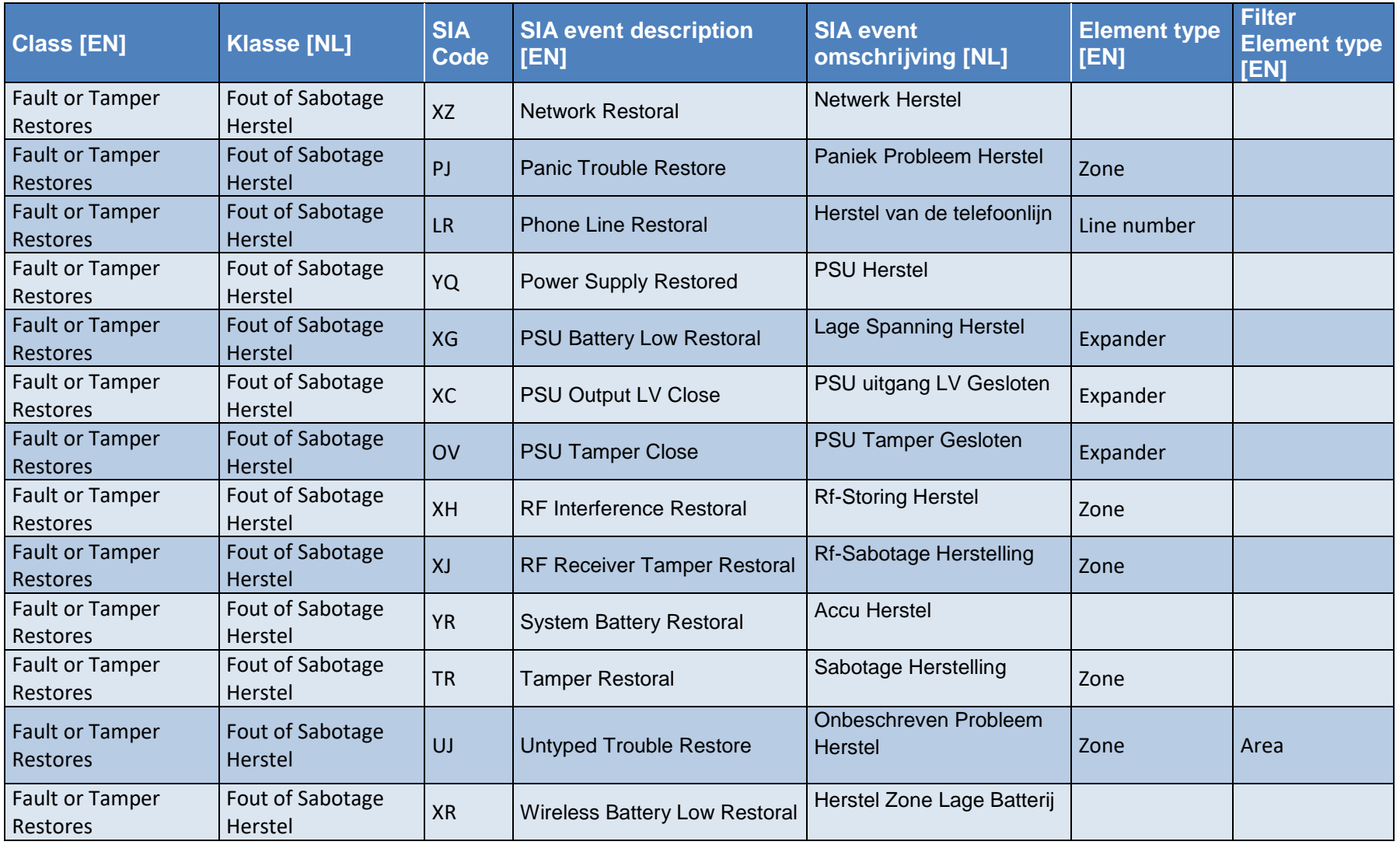

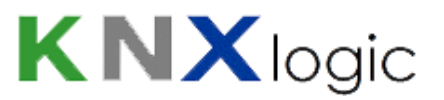

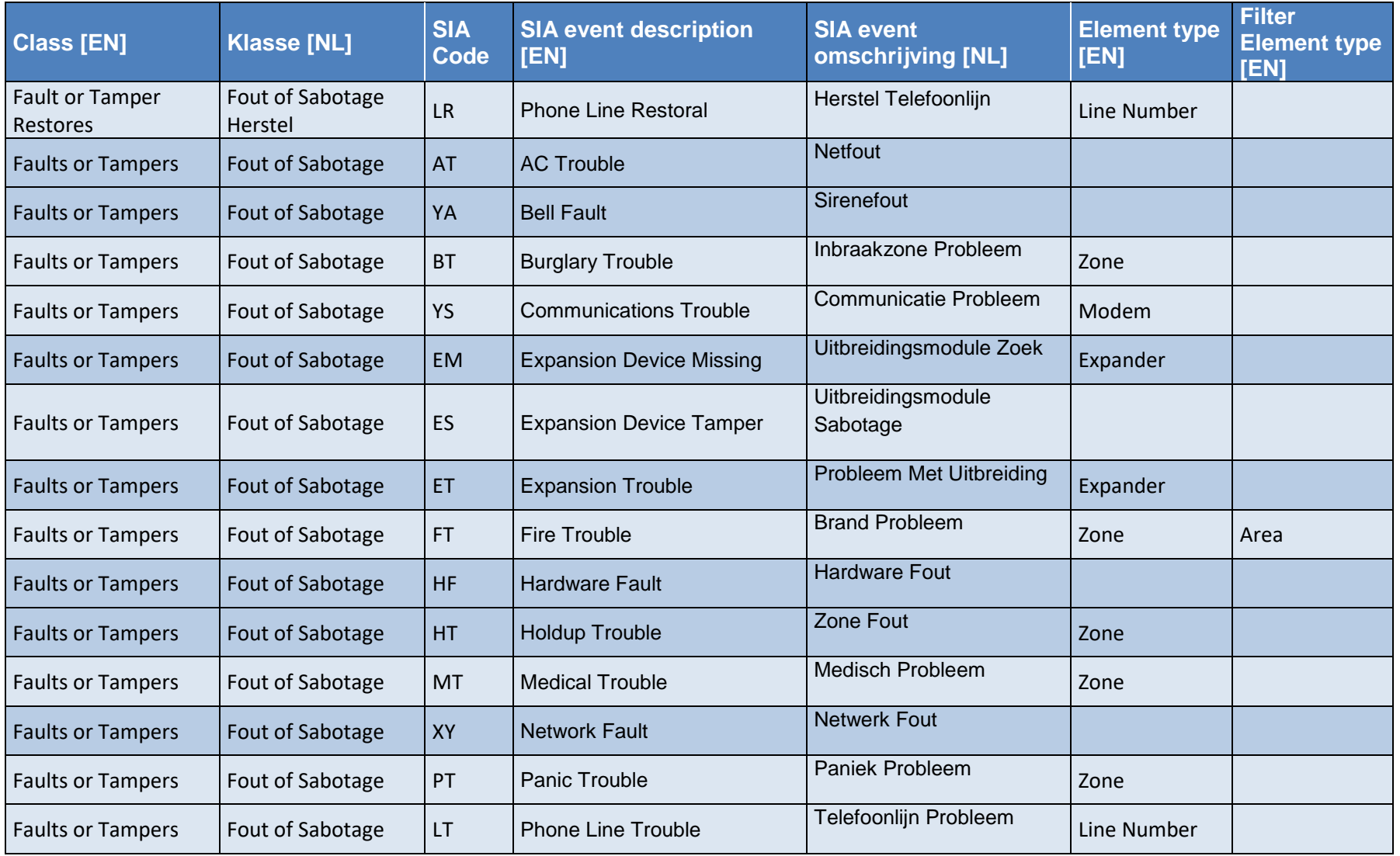

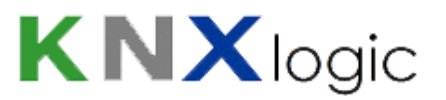

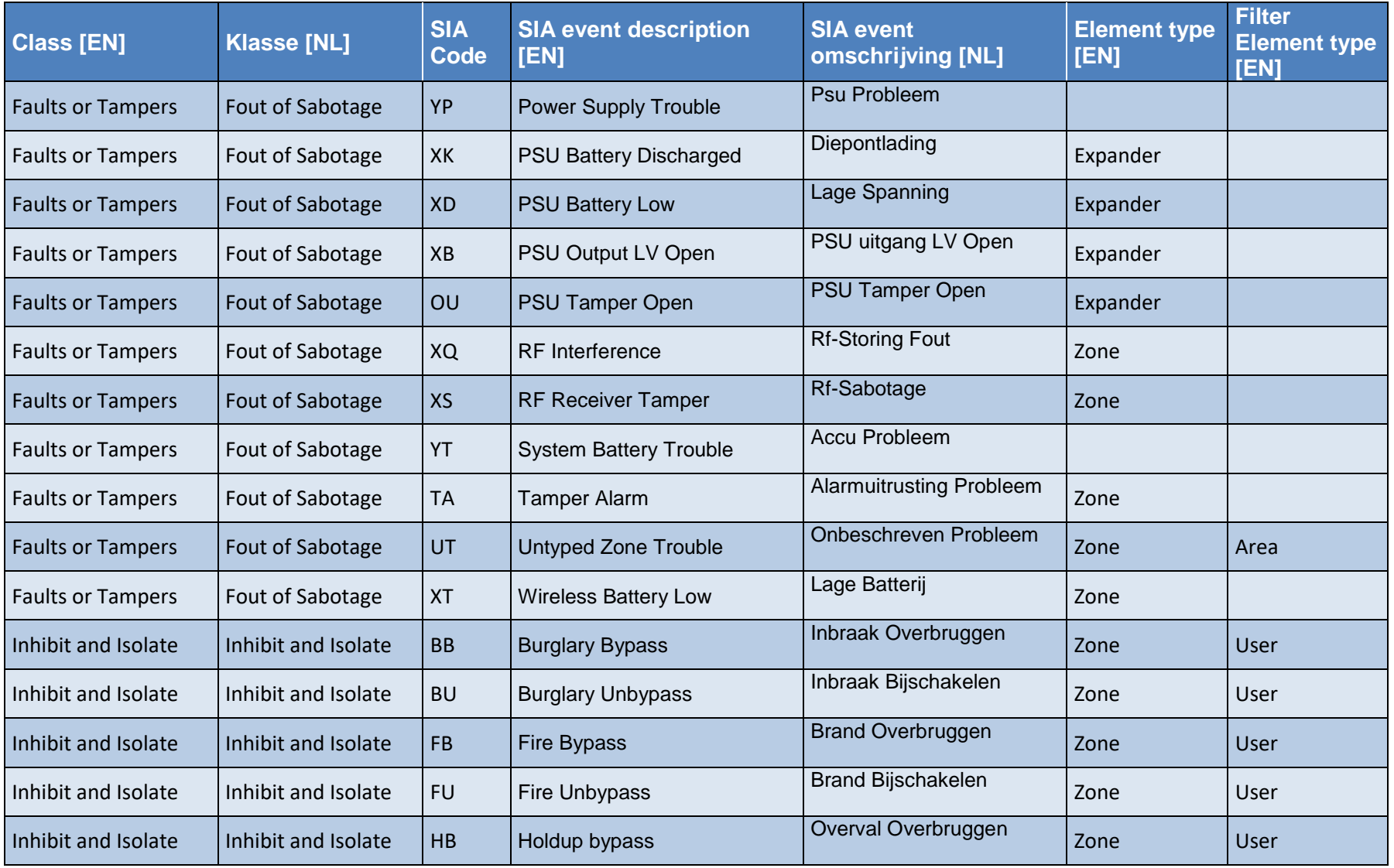

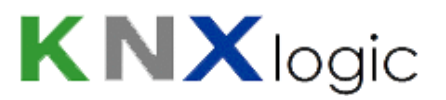

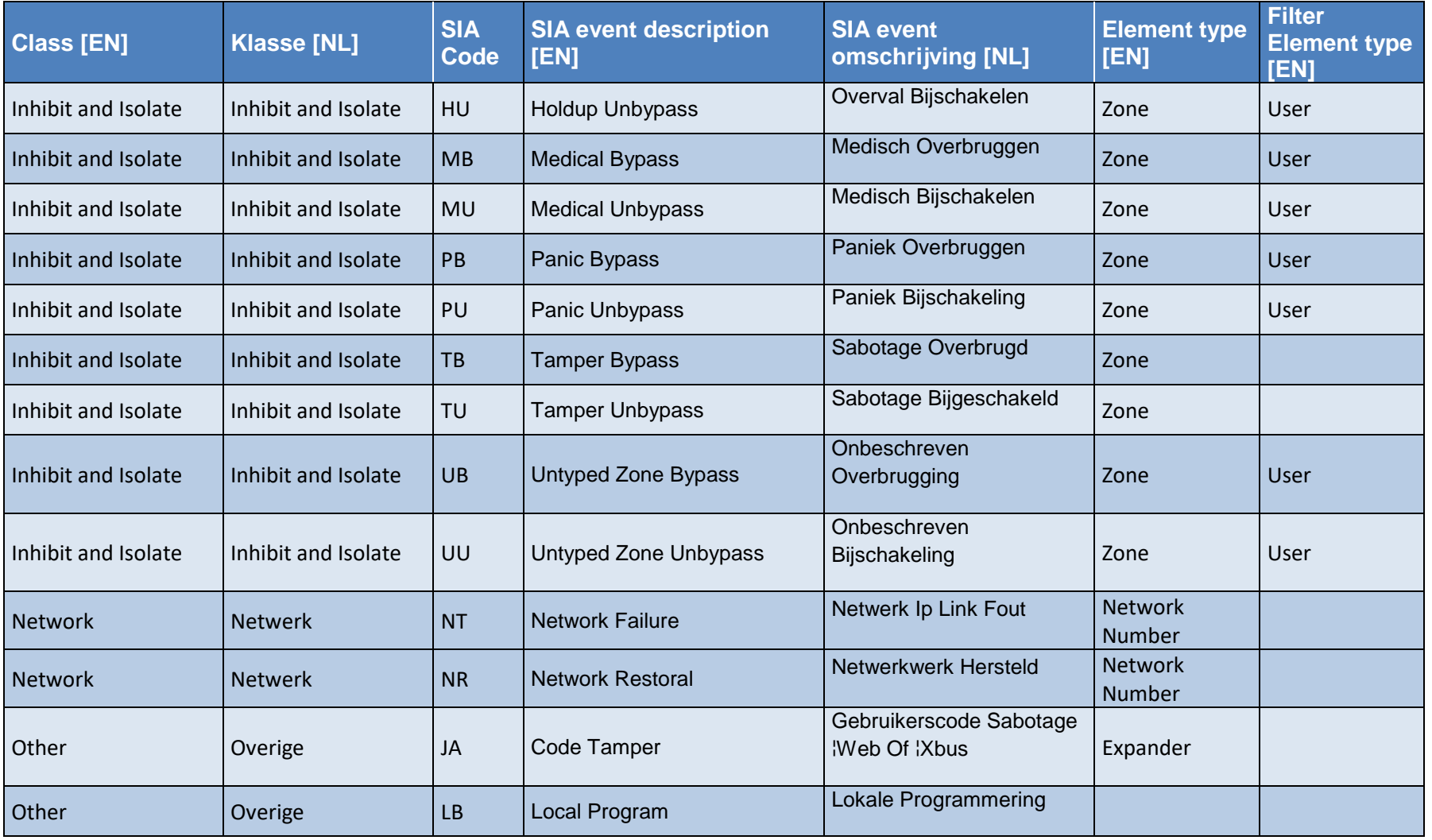

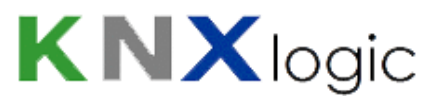

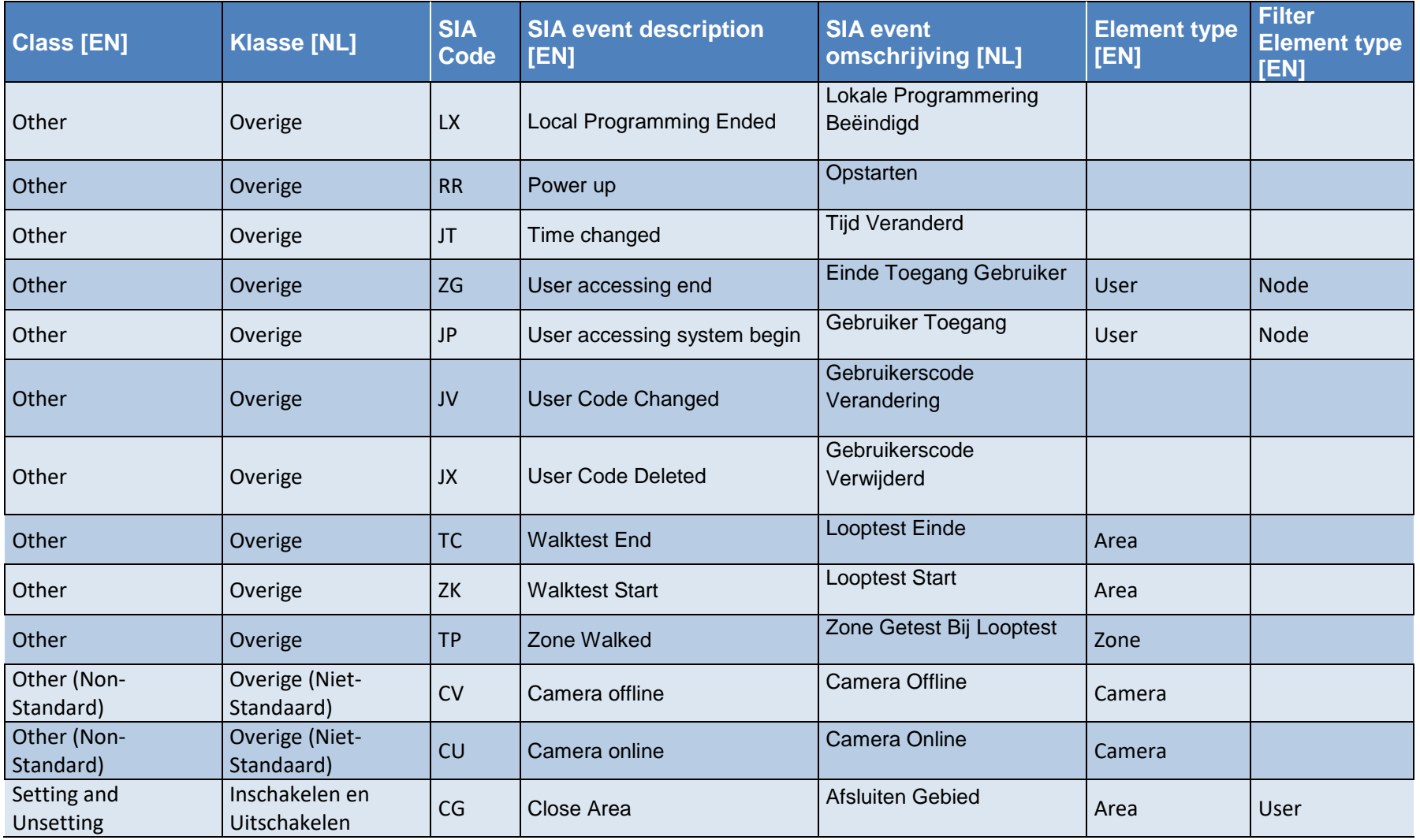

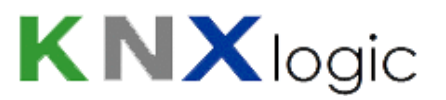

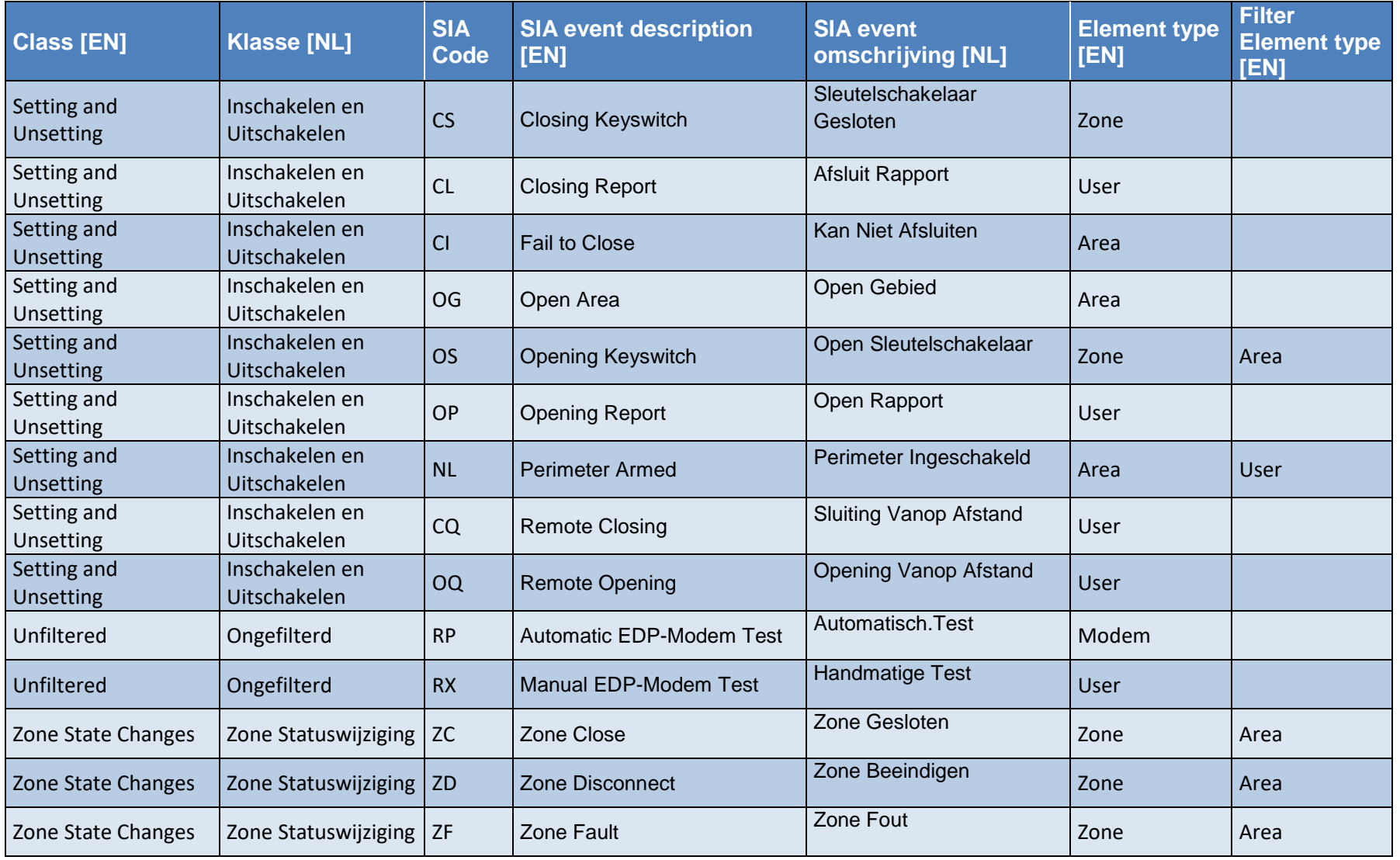

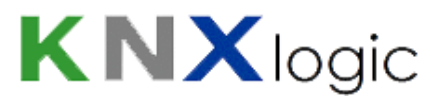

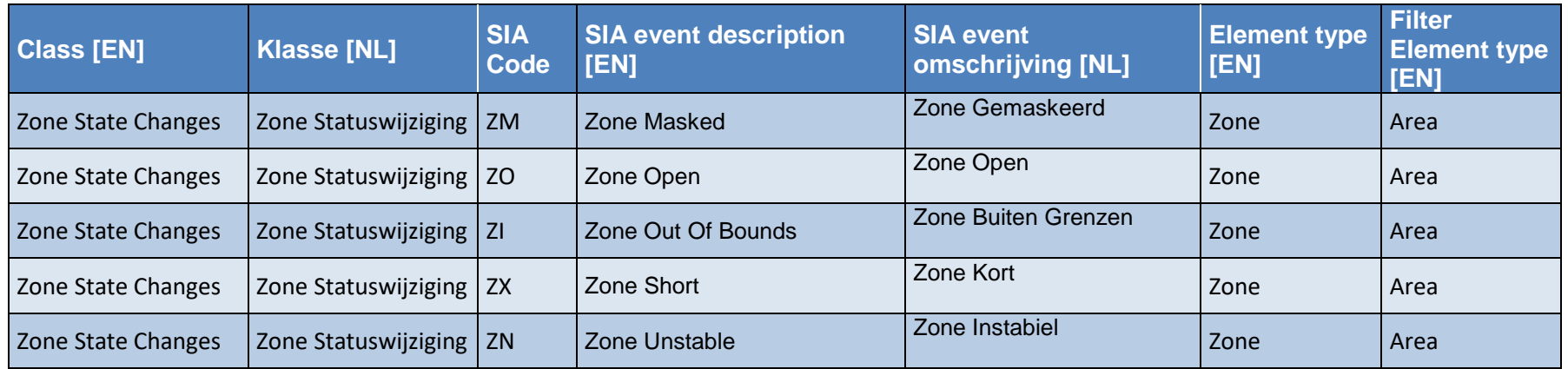

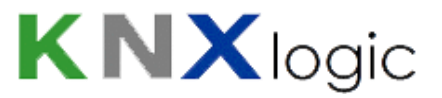

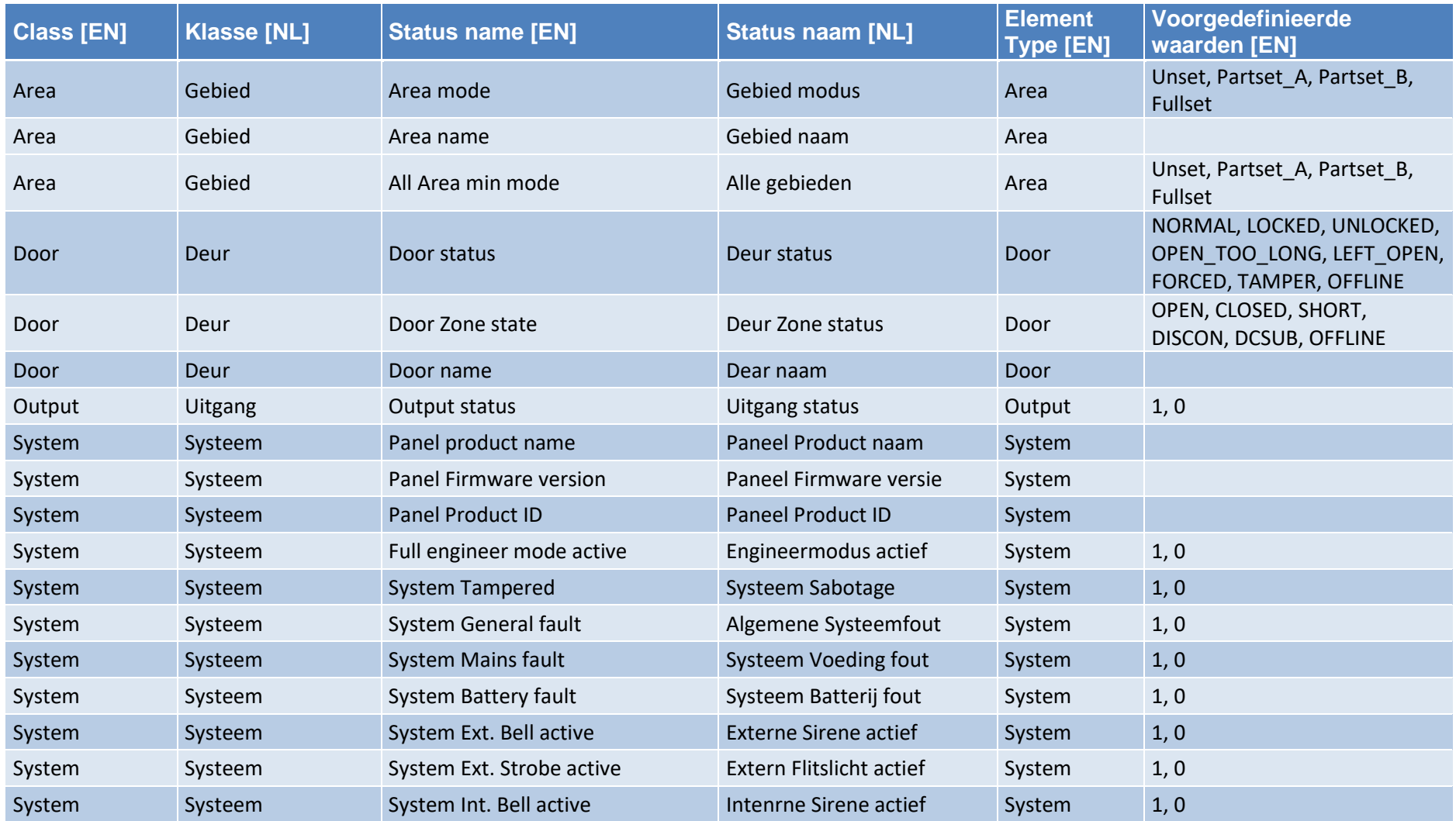

## **Bijlage 2: Status definities**

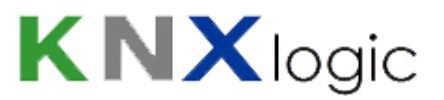

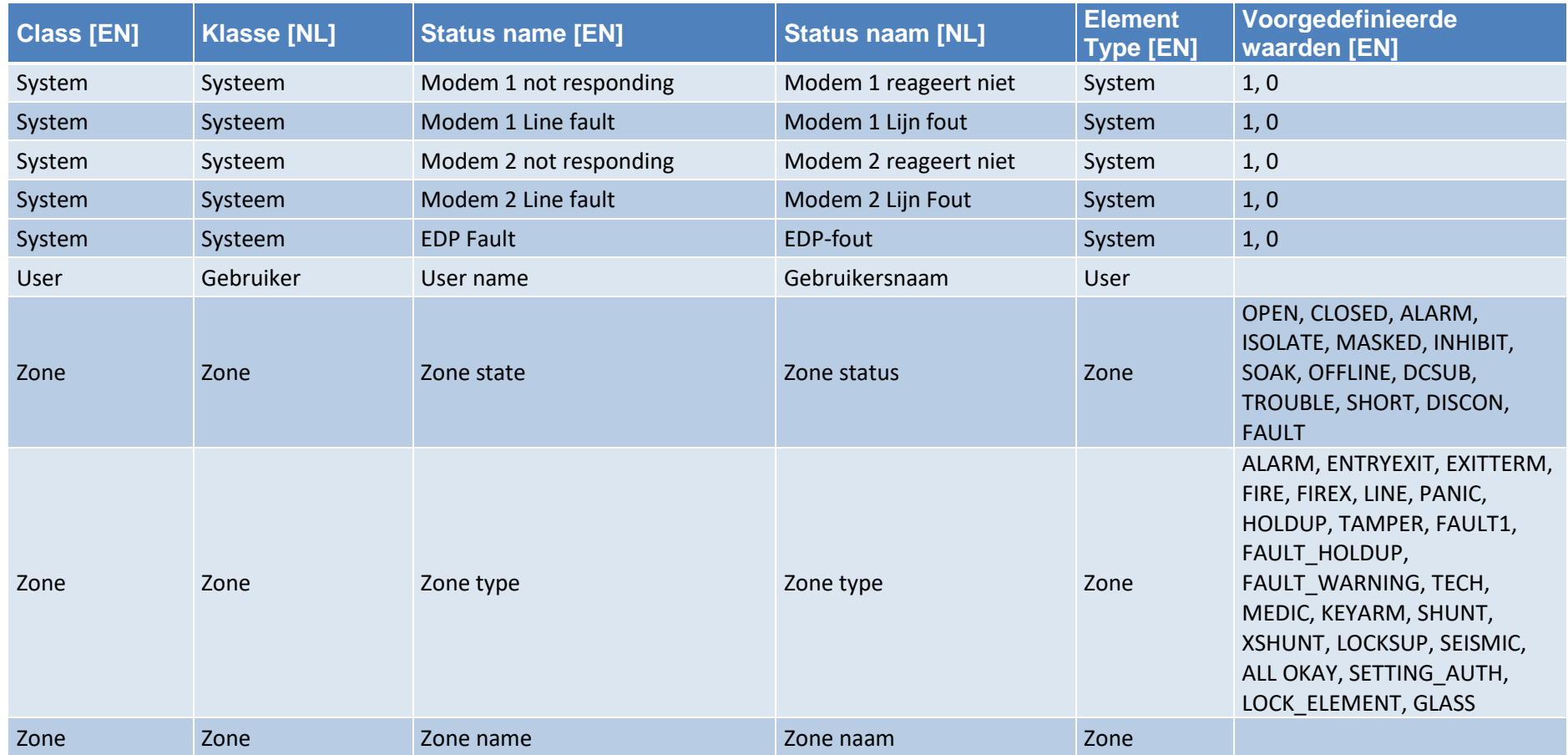

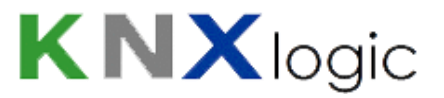

## **Bijlage 3: Commando definities**

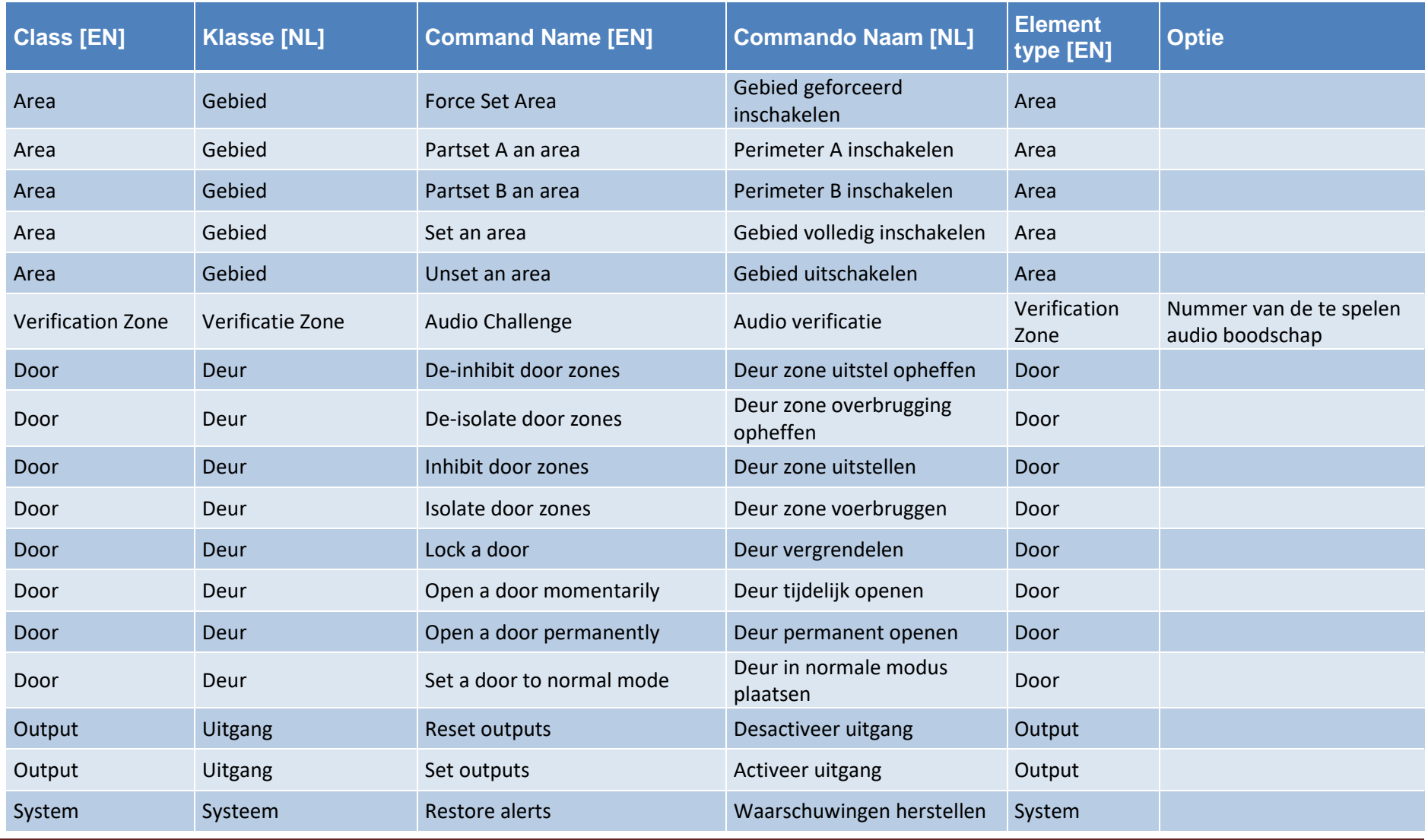

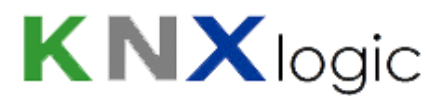

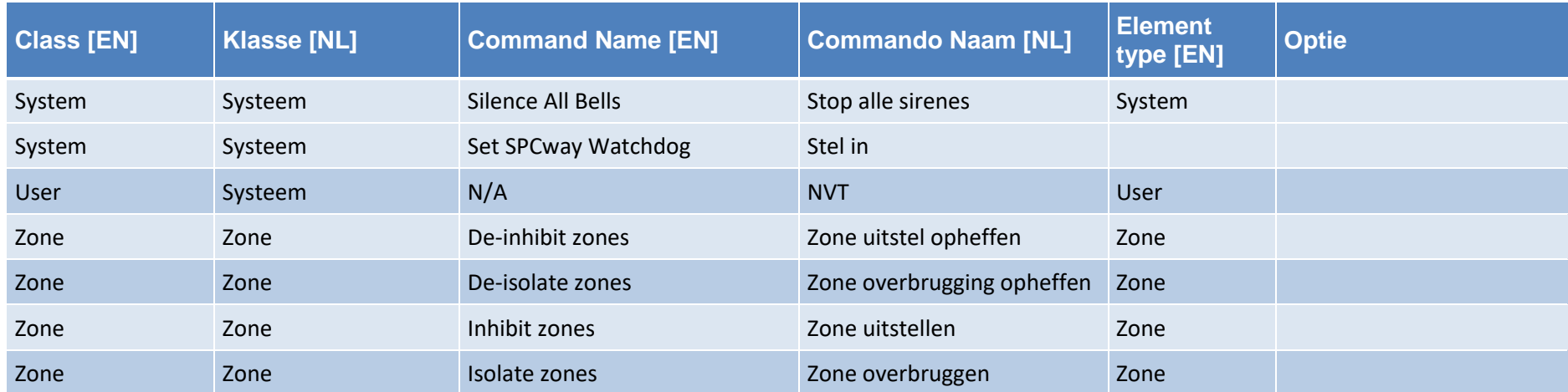

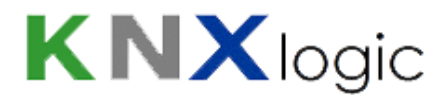

### **Bijlage 4: BACnet**

#### ANNEX A - PROTOCOL IMPLEMENTATION CONFORMANCE STATEMENT (NORMATIVE)

(This annex is part of this Standard and is required for its use.)

#### **BACnet Protocol Implementation Conformance Statement**

**Date:** 1 juin 2019 **Vendor Name:** KNXlogic **Product Name:** SPCway Plus **Product Model Number:** SPCway Plus 4XXX, SPCway Plus 5XXX, SPCway Plus 6XXX Application Software Version: 2.0 Firmware Revision: 1.15 BACnet Protocol Revision: 10

#### **Product Description:**

SPCway is a dedicated protocol gateway to allow the integration of Vanderbilt (former Siemens) SPC intrusion control panels to be integrated in a building management system over a series of supported protocols.

The SPCway Plus adds BACnet protocol support and a vizualisation server.

It is gateway between KNX, Modbus, BACnet & IP logic module providing memory function and event controller, user interface based on a web server application.

It can be used from local and mobile devices such as smartphones, tablets, PCs and touch panels.

#### **BACnet Standardized Device Profile (Annex L):**

**BACnet Operator Workstation (B-OWS)**

**BACnet Advanced Operator Workstation (B-AWS)**

**BACnet Operator Display (B-OD)**

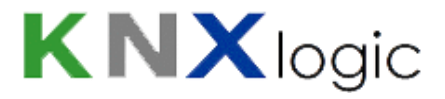

**BACnet Building Controller (B-BC)**

**BACnet Advanced Application Controller (B-AAC)**

**BACnet Application Specific Controller (B-ASC)**

**BACnet Smart Sensor (B-SS)**

**BACnet Smart Actuator (B-SA)**

**List all BACnet Interoperability Building Blocks Supported (Annex K):**

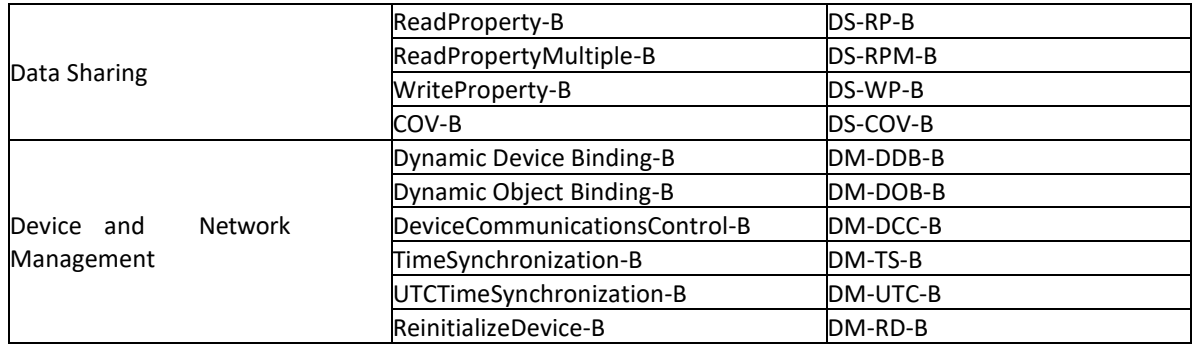

#### **Segmentation Capability:** NOT SUPPORTED

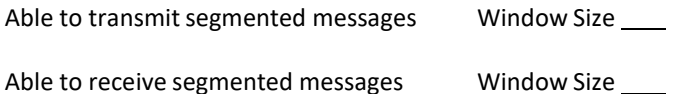

Standard Object Types Supported:

An object type is supported if it may be present in the device. For each standard Object Type supported provide the following data:

Whether objects of this type are dynamically creatable using the CreateObjectservice

Whether objects of this type are dynamically deletable using the DeleteObject service

List of the optional properties supported

List of all properties that are writable where not otherwise required by thisstandard

List of all properties that are conditionally writable where not otherwise required by this standard

List of proprietary properties and for each its property identifier, datatype, and meaning
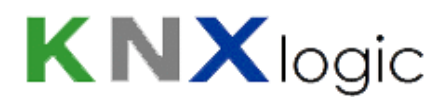

List of any property range restrictions

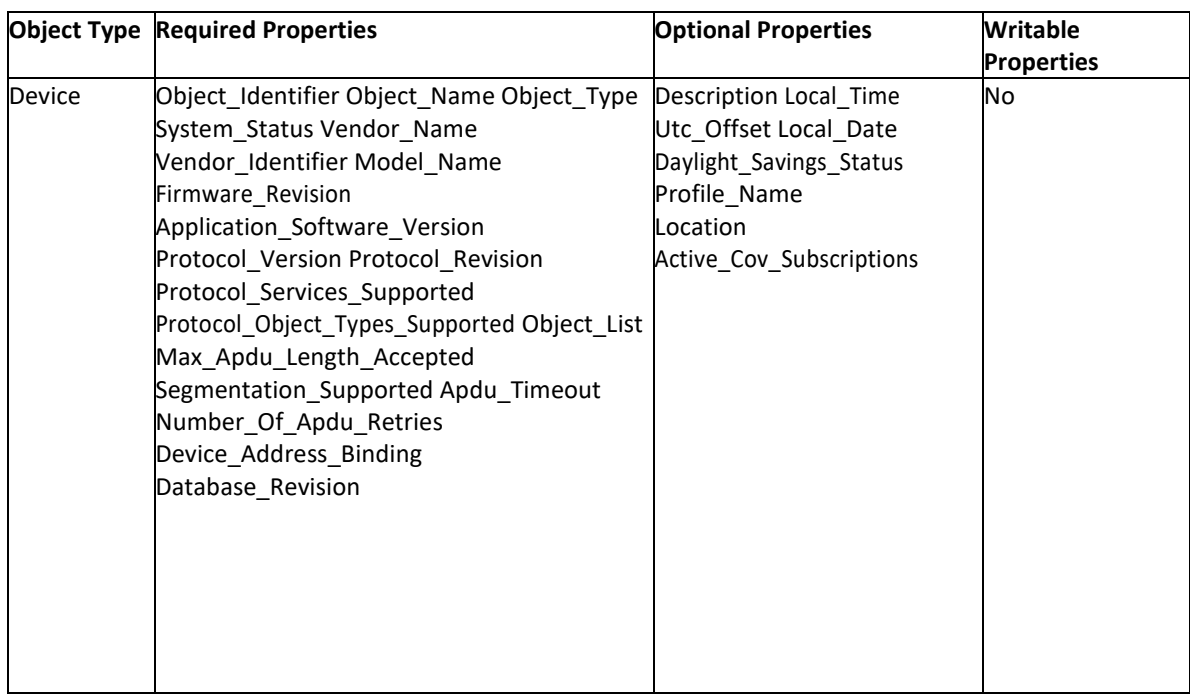

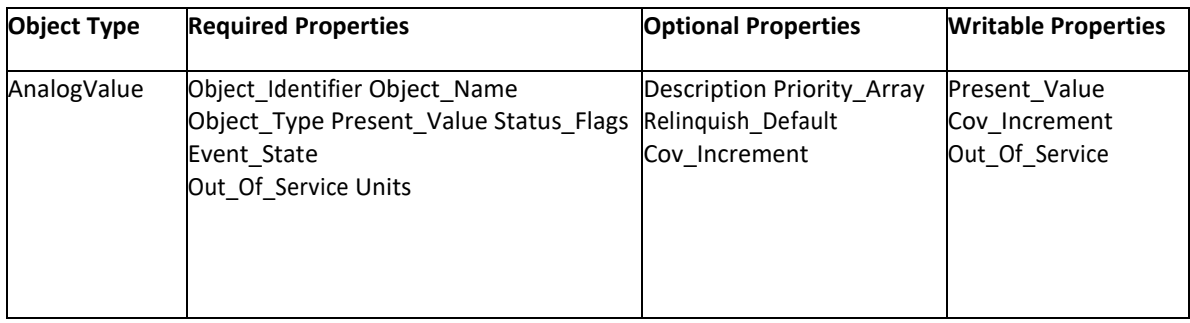

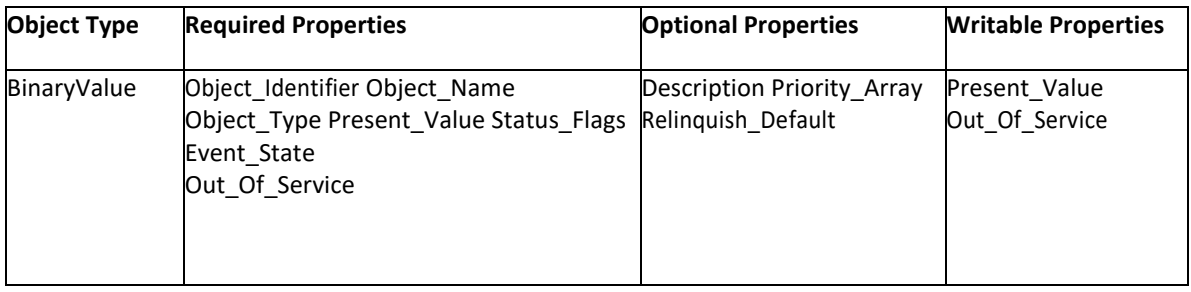

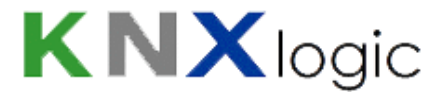

Note: The functional application consequence of writing a 'Present\_Value' depends on the actual configuration of the Object. This can be consulted in the configuration of the SPCway itself, of in the modbus profile csv file that can be downloaded from the SPCway

Data Link Layer Options:

**2 BACnet IP, (Annex J)** 

**E BACnet IP, (Annex J), Foreign Device** 

ISO 8802-3, Ethernet (Clause 7)

ATA 878.1, 2.5 Mb. ARCNET (Clause 8)

ATA 878.1, EIA-485 ARCNET (Clause 8), baud rate(s)

MS/TP master (Clause 9), baud rate(s):

MS/TP slave (Clause 9), baud rate(s): \_\_\_\_\_

Point-To-Point, EIA 232 (Clause 10), baud rate(s):

Point-To-Point, modem, (Clause 10), baud rate(s): \_

LonTalk, (Clause 11), medium:

BACnet/ZigBee (ANNEX O)

Other: \_

Device Address Binding:

Is static device binding supported? (This is currently necessary for two-way communication with MS/TP slaves and certain other devices.) 2 Yes 2 No

Networking Options:

SPCway Installatiegids V2.0 b2 NL www.KNXlogic.eu Pagina 74

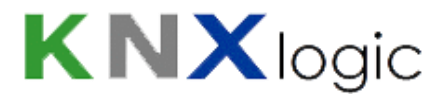

Router, Clause 6 - List all routing configurations, e.g., ARCNET-Ethernet, Ethernet-MS/TP, etc. Annex H, BACnet Tunneling Router over IP BACnet/IP Broadcast Management Device (BBMD) Does the BBMD support registrations by Foreign Devices? 29 Yes 2No Does the BBMD support network address translation? 2 Yes 2 No Network Security Options: Non-secure Device - is capable of operating without BACnet Network Security Secure Device - is capable of using BACnet Network Security (NS-SD BIBB) Multiple Application-Specific Keys:

Supports encryption (NS-ED BIBB)

Key Server (NS-KS BIBB)

Character Sets Supported:

Indicating support for multiple character sets does not imply that they can all be supported simultaneously.

 $\boxed{2}$  ISO 10646 (UTF-8)  $\boxed{2}$  IBM<sup>®</sup>/Microsoft<sup>®</sup> DBCS  $\boxed{2}$  ISO 8859-1

**ISO 10646 (UCS-2) ISO 10646 (UCS-4) IS X 0208** 

If this product is a communication gateway, describe the types of non-BACnet equipment/networks(s) that the gateway supports:

See above